# 目录

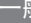

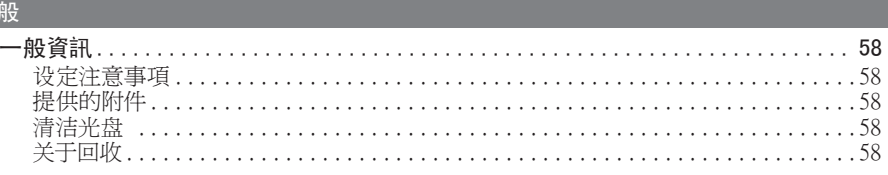

# 产

中文(简体)

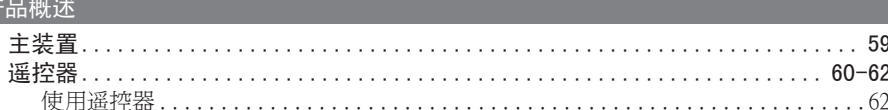

# 连接

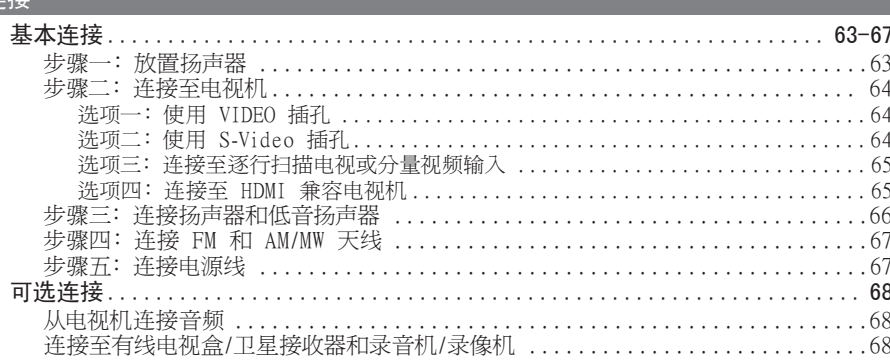

### 基本设

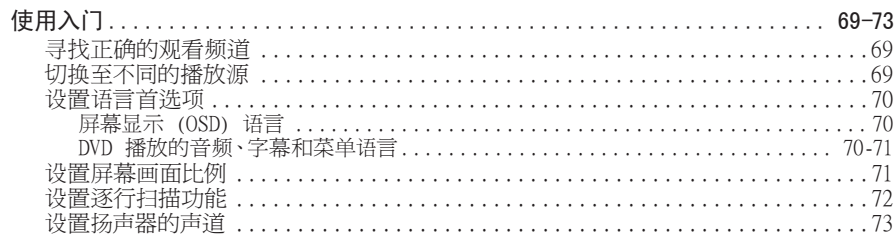

### 光盘播放

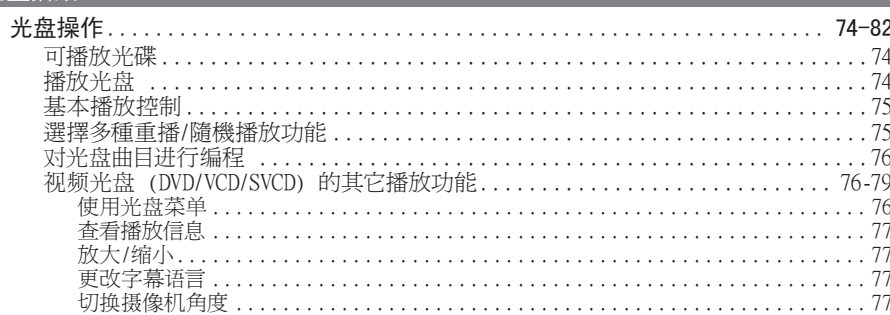

56

# 目录

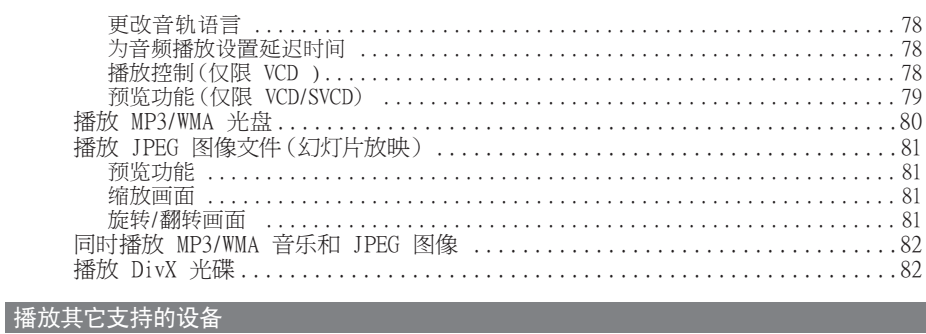

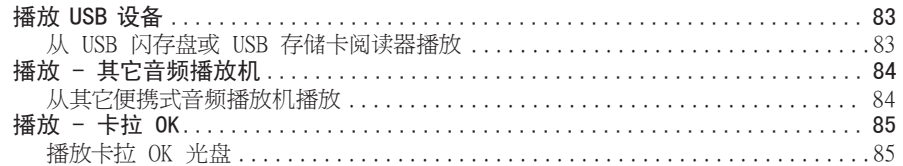

### 设定选项

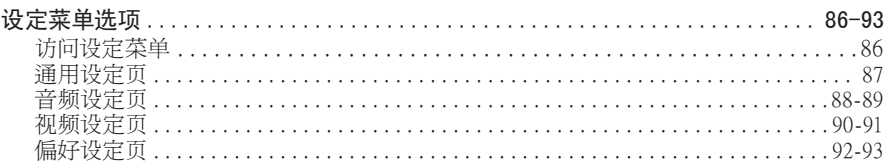

### 无线电调谐

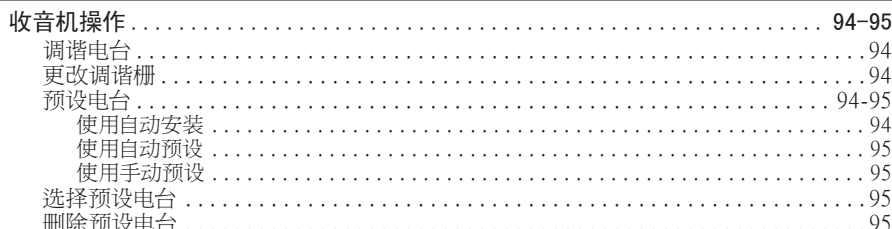

### 其它

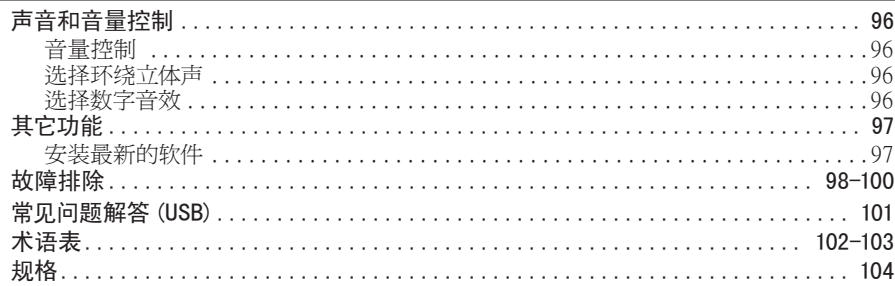

### 一般資訊

### 警告!

此装置不包含任何用户可更换部 件。请让合格的人员执行所有的维 护工作。

### 设定注意事項

#### 寻找适当的位置

– 将装置置于水平、硬的平稳表面 上。切勿将装置置于地毯上。

– 切勿将此装置置于可能发热的其 它设备上面(例如,接收器或放大 器)。

– 切勿将任何物品放在此装置下面 (例如,CD、杂志)。

– 在易于连接交流电插头的交流电 插座旁边安装此装置。

#### 用于空气流通的空间

– 将此装置置于空气流通足够的位 置,以防止内部温度升高。在此装置 的前后侧留至少 10 厘米(4 英寸) 的空隙,左右侧留至少 5 厘米(2 英寸)的空隙,以防止过热。

#### 避免高温、潮湿、水份和尘土

– 切勿将此装置暴露在滴漏或溅水环 境下。

– 切勿放置任何可能损坏此装置的物 品(例如,盛有液体的物体、点燃的 蜡烛)。

### 提供的附件

- 1 台低音扬声器
- 2 台前置扬声器
- 2 台后置扬声器
- 1 台中置扬声器
- 1 个配备电池的遥控器
- 1 根复合视频电缆(黄色)
- 1 根 FM 天线
- 1 根 AM/MW 环路天线
- 1 根 MP3 LINE-IN 输入电缆(用 于连接便携式音频播放机)
- 1 根电源线
- 快速入门指南

### 清洁光盘

要清洁光盘,请使用微细纤维布从光 盘中心向边缘成直线擦拭。

#### 注意!

切勿使用苯、稀释剂、商用清洁剂或 用于光盘的防静电喷雾剂。

### 关于回收

这些操作说明印刷在环保无污染的纸 张上。电子设备包含大量可回收的 材料。如果要处理旧机器,请将其 送往回收中心。有关包装材料、废电 池和旧设备的处理,请遵守当地有关 规定。

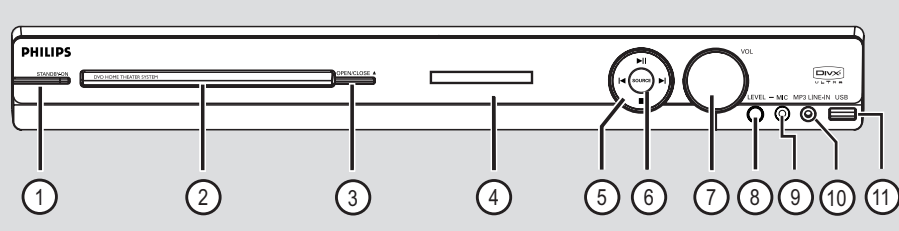

#### $\circ$  **STANDBY-ON**

- 打开此装置或关闭至正常待机模式。
- ② 光盘托架

#### **3) OPEN/CLOSE ≜**

- 打开/关闭光盘托盘。
- d 显示面板

#### (5) ▶Ⅱ (播放/暂停)

- DISC (光盘):开始/暂停播放。
- RADIO (广播):第一次设置时开始自 动广播安装。

#### $\blacksquare$

- 光盘:跳到上一或下一标题/章节/曲 目。
- 光盘:按住此按钮向前或向后进行快 速搜索。
- 广播:选择预设电台。

■ $(\oplus$ 止)

- 退出操作。
- 光盘:停止播放。
- 广播:按住此按钮以清除当前预设的 电台。

#### f **SOURCE** (来源)

– 选择相关激活来源模式: DISC、FM、AM/MW、TV、AUX、DI、 MP3 LINE-IN.

### g **VOL**

– 调节音量级别。

### h **LEVEL**

– 激活麦克风级别模式,然后使用音量 控制设置麦克风音量级别。

### i **MIC** 插孔

– 麦克风插孔的输入端。

#### j **MP3 LINE-IN** 插孔

– 唱机输入,用于连接便携式音频播放 机上的耳机输出插孔。

#### k **USB** 插孔

– USB 闪存盘或 USB 存储卡阅读器的 输入。

中文简体

主装置

### 遥控器

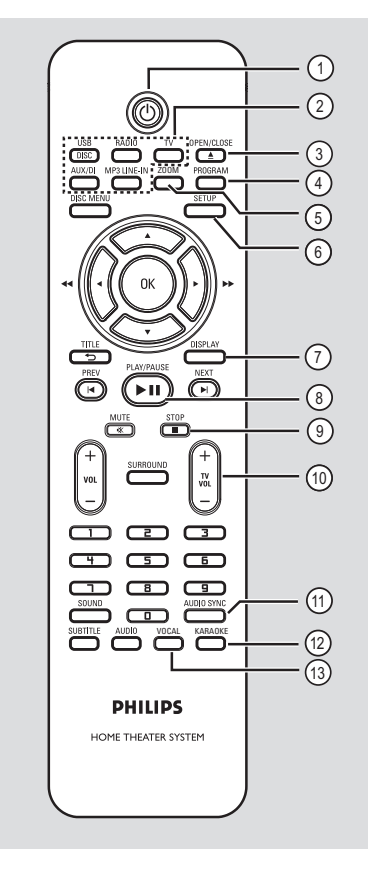

- $\textcircled{1}$
- 打开此装置或关闭至正常待机模式。
- b 来源按钮
- DISC/USB:在 DISC 或 USB 模式之 间切换。 RADIO:在 FM 与 AM/MW 频段之间切 换。 TV:切换至电视模式。通过已连接扬 声器系统输出的电视声音。 AUX/DI:在 AUX 和 DIGITAL IN (数码输入)外部来源模式之间切 换。 MP3 LINE-IN:切换至连接了 MP3 LINE-IN 插孔的音频设备。

#### **(3) OPEN/CLOSE ≜**

- 打开/关闭光盘托盘。
- d **PROGRAM**
- 光盘:开始编程。
- 广播:按住此按钮以开始自动/手动 预设编程。

#### e **ZOOM**

– 放大或缩小电视上的画面。

#### f **SETUP**

– 进入或退出系统设置菜单。

#### g **DISPLAY**

- 显示当前状态或光盘信息。
- 选择 DVD 影片的不同视角(如果适 用)。

#### **(8) PLAY/PAUSE II**

- 光盘:开始/暂停播放。
- 广播:第一次设置时开始自动广播安 装。

### $\circ$  **STOP** ■

- 退出操作。
- 光盘:停止播放。
- 广播:按住此按钮以清除当前预设的 电台。

#### $(10)$  TV VOL  $+/-$

– 调节电视的音量(仅限于飞利浦电视 或兼容的品牌)。

#### **(11) AUDIO SYNC**

– 如果视频播放比音频输出慢,请设置 音频输出延迟时间。

#### l **KARAOKE**

– 进入麦克风设置菜单。

#### m **VOCAL**

– 在各种音频模式之间切换。

中文偷体

### 遥控器 (继续)

中文简体

#### **(4) DISC MENU**

- 对于 DVD,进入或退出光盘内容菜 单。
- 对于 VCD/SVCD,进入摘要菜单。

#### o **OK**

– 确认条目或选择。

### $\circledR$   $\blacktriangle$   $\blacktriangledown$   $\blacktriangle$   $\blacktriangleright$

- 光盘:选择在菜单中移动的方向。
- 光盘:按向左或向右键以进行向前或 向后搜索。
- 广播:按向上或向下键以调节无线电 频率。
- 广播:按向左或向右键以开始自动搜 索。

### q **TITLE** 2

- 对于 DVD,返回先前菜单。
- 仅限于 VCD 2.0 版本;播放时,显 示光盘标题菜单或返回至主菜单。

#### r **PREV** í / **NEXT** ë

- 光盘:跳到上一或下一标题/章节/曲 目。
- 广播:选择预设电台。

#### s **MUTE** %

– 静音或恢复音量。

#### $(20 \text{ Vol } + / -$

– 调节音量级别。

### **(21) SURROUND**

– 选择多声道环绕声或立体声模式。

#### **22 数字键盘 0-9**

- 输入光盘的曲目/标题号。
- 输入预设电台的编号。

#### 23 SOUND

– 选择预定义的音效。

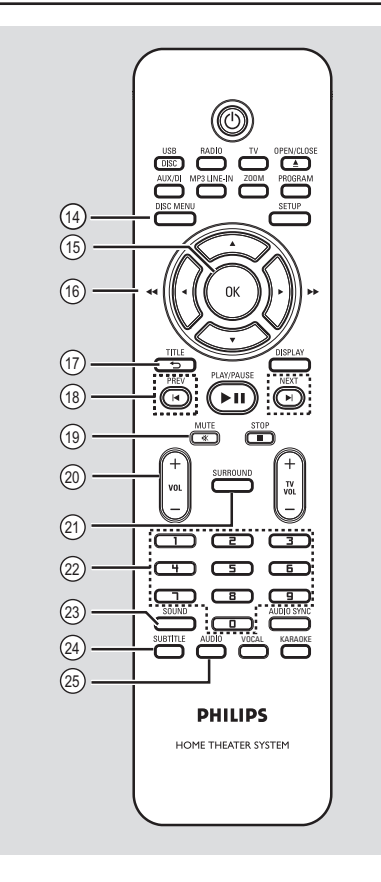

#### **24 SUBTITLE**

– 选择 DVD 字幕语言。

### y **AUDIO**

– 光盘:选择音频语言/声道。

# 遥控器 (继续)

使用遥控器

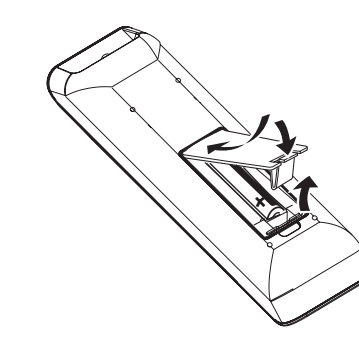

注意!

– 如果电池用完或遥控器长时间不 用,请取下电池。

– 切勿混合使用电池(旧电池与新 电池或碳电池与碱性电池等等)。

– 电池包含化学物质,因此应该正 确处理。

A 打开电池仓。

中文偷体

- 2 按照电池仓内部的指示 (+-),插 入两节类型为 R03 或 AAA 的电池。
- C 盖上电池仓。
- 4 将遥控器正对着前面板上的遥控传感 器。
- E 通过按遥控器上的 DISC/USB、 RADIO、TV、AUX/DI 或 MP3 LINE-IN 按钮选择要控制的来源。
- 6 然后选择所需功能 (如 K, M)。

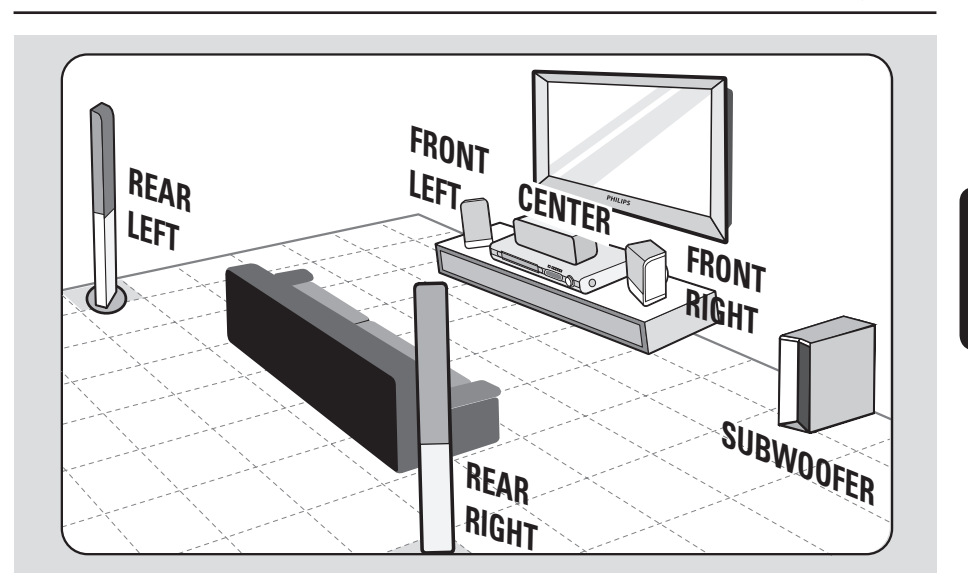

# 中文简体

基本连接

### 步骤一:放置扬声器

飞利浦家庭影院系统十分容易安装。 但是,适当的系统摆放对确保最佳的 音响效果十分关键。

- A 前置左和前置右扬声器放置在与电视 机距离相同的位置并且与收听位置呈 大约 45 度角。
- 2 将中置扬声器放在电视或主装置上 方,以使中置声道发出的声响不会受 到阻隔。
- C 将后置扬声器放置在正常收听时耳朵 的高度,使其相对摆放。
- 4 在房间角落放置低音扬声器。否则, 与电视机保持至少一米距离。

帮助提示:

– 此处显示的布局图只是可以提供出 色系统性能的一个指导。您可能会找 到更适合您的室内布局并且可以提供 优质音效的其它布局选择。

– 为了避免磁干扰,切勿将前置扬声 器放在离电视机太近的位置。

– 后置扬声器被标记为 REAR LEFT (后置左)或 REAR RIGHT(后置 右)。

– 前置扬声器被标记为 FRONT LEFT (前置左) 或 FRONT RIGHT (前置右)。

– 有关扬声器设置,请参阅"使用入 门 - 设置扬声器的声道"。

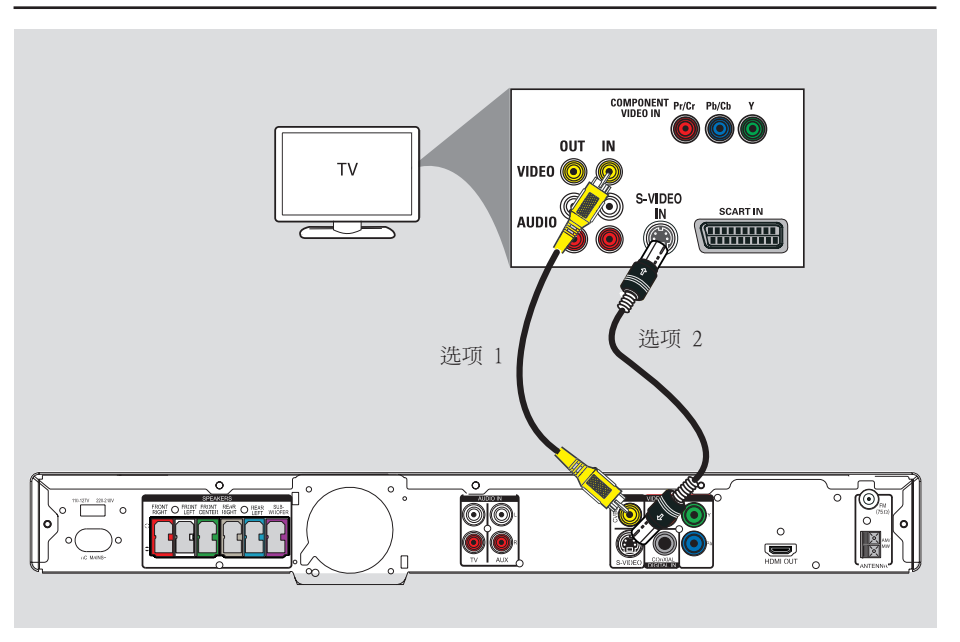

### 步骤二:连接至电视机

此连接使您可以从此装置查看视频播 放。您只需选择下列选项中的<u>一个</u>进 行视频连接。

- 对于标准电视,请按照选项1或2 进行操作。

- 对于逐行扫描电视,请按照选项3 进行操作。

- 对于 HDMI 电视,请按照选项 4 进 行操作。

#### 帮助提示:

– 将此装置直接连接至电视机,以便 享受最佳视频质量,这一点相当重要。 – 要通过此装置聆听电视频道,请使 用音频线缆将 AUDIO IN 插孔连接至 电视机上相应的 AUDIO 输出插孔。观 看电视节目时,请按遥控器上的 TV。

选项一:使用 VIDEO 插孔

● 将复合视频电缆(已提供)从主 装置上的 CVBS 插孔连接至电视 机上的视频输入插孔(或标记为 A/V In、Video In、Composite 或 Baseband)。 → 它提供上乘的照片质量。

### 选项二:使用 S-Video 插孔

● 将 S-video 电缆 (未提供)从主装置 上的 S-VIDEO 插孔连接至电视机上的 S-Video 输入插孔(或标记为 Y/C 或 S-VHS)。

→ 它提供卓越的照片质量。

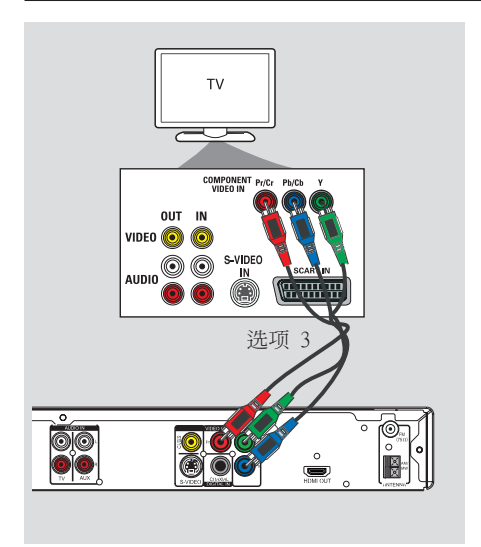

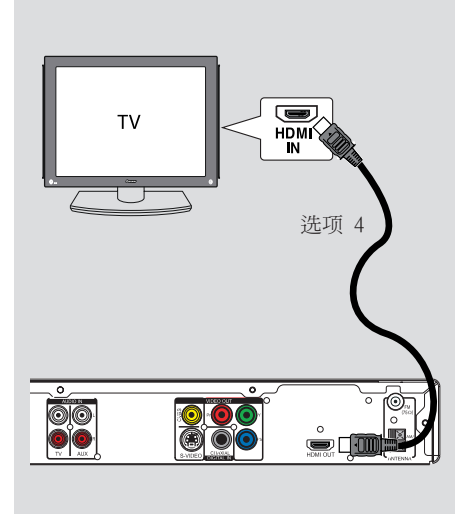

### 选项三:连接至逐行扫描电视或 分量视频输入

只能使用 Y Pb Pr 连接才可获得逐行 扫描视频质量,且需要具备逐行扫描 电视。在观看 DVD 电影时,可获得了 绝佳的画质。

- A 将分量视频电缆(红色/蓝色/绿色 - 未提供)从主装置的 Y Pb Pr 插 孔连接到电视机上相应的分量视频输 入插孔(或标记为 Y Pb/Cb Pr/Cr 或 YUV)。
- 2 如果您的电视机接收逐行信号,请继 续参阅"使用入门 - 设置逐行扫描功 能",以获得详细的逐行功能设置信 息。

#### 选项四:连接至 HDMI 兼容电视 机

HDMI(高清多媒体接口)是一种允许 进行纯数字视频传输,不会造成图像 质量损失的数字接口。

- A 将 HDMI 电缆(未提供)从主装置上 的 HDMI OUT 连接至 HDMI 兼容设备 (例如,HDMI 电视、HDCP 兼容 DVI 电视)上的 HDMI IN(HDMI 输入)。
- 2 完成必需的连接、安装和设置时, 有关最合适的 HDMI 音频和视频设 置,请参阅"音频设定页和视频设定 页"。

帮助提示: – HDMI 还可以与一些使用适当的适 配器插头的 DVI 设备兼容。 - 如果已连接DVI 设备,则需要使 用其它音频电缆进行音频传输。

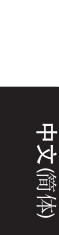

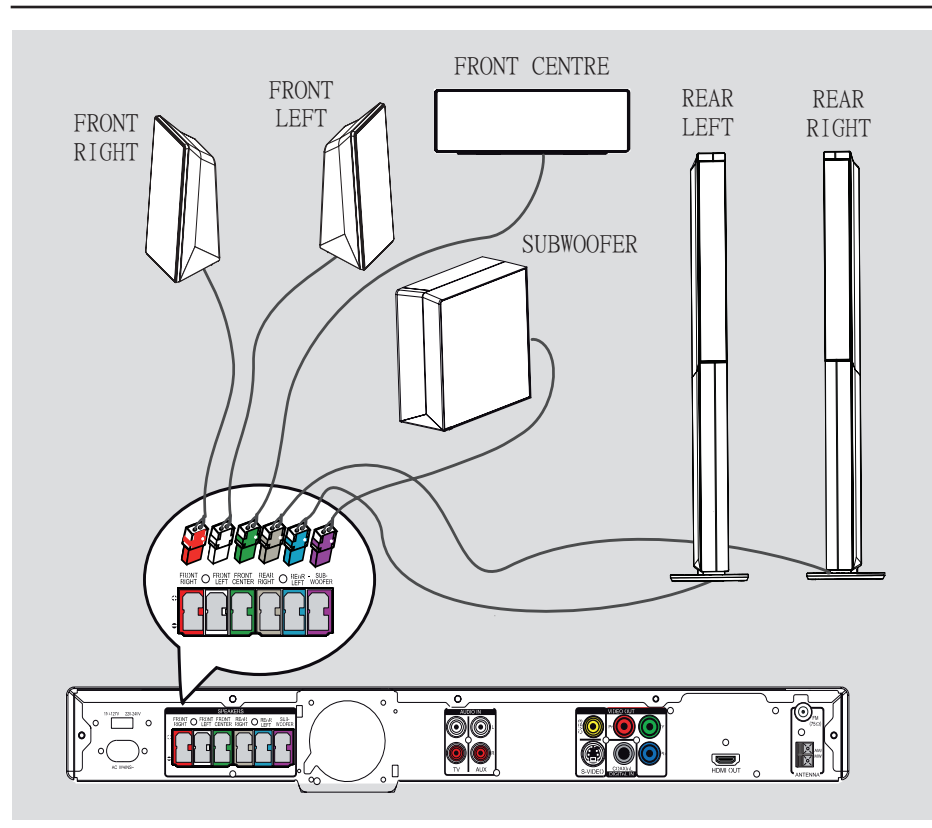

### 步骤三: 连接扬声器和低音 扬声器

● 将所有扬声器和低音扬声器连接至主 …………………<br>装置背面相应的插孔。请确保插头的 颜色与插孔的颜色相配。

帮助提示:

– 为防止出现多余的噪音,切勿将 扬声器放置在距离主装置、低音扬声 器、交流电源变压器、电视机或任何 其它辐射源太近的地方。

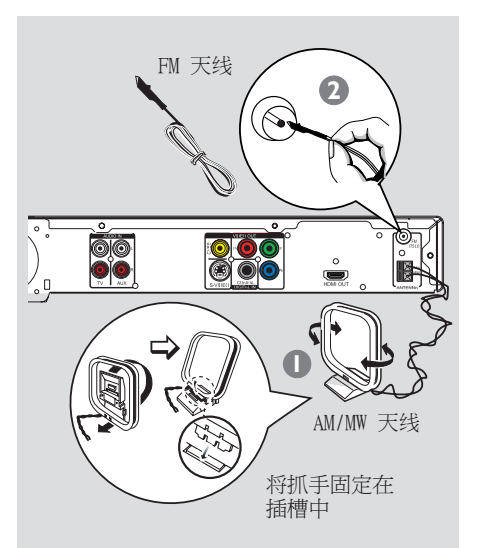

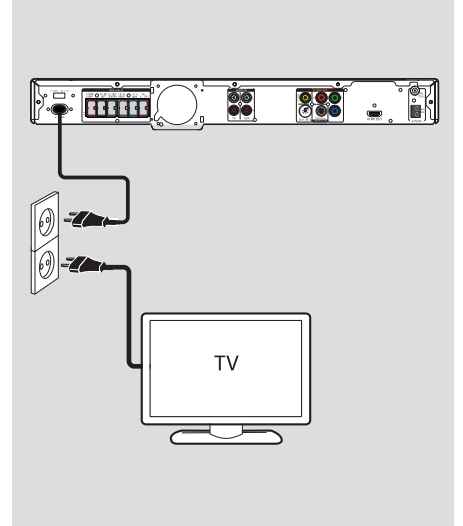

中文简体

### 步骤四: 连接 FM 和 AM/MW 天线

- A 将提供的 AM/MW 环路天线连接到 AM/MW 插孔。将 AM/MW 环路天线放在 搁架上,或者将其固定在支架或墙壁 上。
- $\Omega$  将提供的 FM 天线连接到 FM 75  $\Omega$ 插孔。拉伸 FM 天线并将它的末端固 定到墙上。

要获得更佳的 FM 立体声接收效果, 请连接外置 FM 天线(未提供)。

帮助提示:

– 调节天线的位置以便获得最佳接收效 果。

– 尽量将天线放在距离电视、VCR 或 其它辐射源较远的地方,避免受到不利 干扰。

### 步骤五:连接电源线

注意:

– 有关电源功率,请参见主装置背 面或底部的信息。

– 关闭进入待机模式不会将装置从 电源断开。

A 当所有连接完成时,将电压选择器设 置为本地电源线电压。

$$
\begin{array}{c|c}\n & \downarrow \\
\hline\n110-127V & 220-240V\n\end{array}
$$

2 将交流电源线连接到电源插座。 → 主装置上的待机指示灯会亮起。

帮助提示: – 在进行或更改任何连接前,请确保 所有设备均从电源插座断开。

### 可选连接

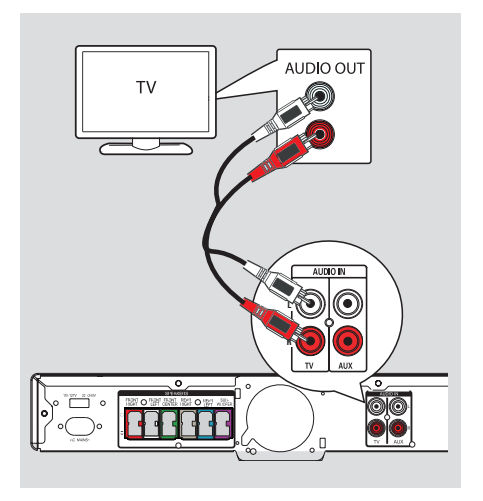

### 从电视机连接音频

当音频输出从电视机连接至家庭影院 系统时,您将从扬声器听到电视输出 的声音。这使您可以享受多声道环绕 立体声功能。

● 使用音频线缆 (红色/白色 - 未提 供)将主装置上的 AUDIO IN-TV 插 孔连接至电视机上的 AUDIO OUT 插 孔。

要听到声音,按遥控器上的 TV 作为 要收听的音源。

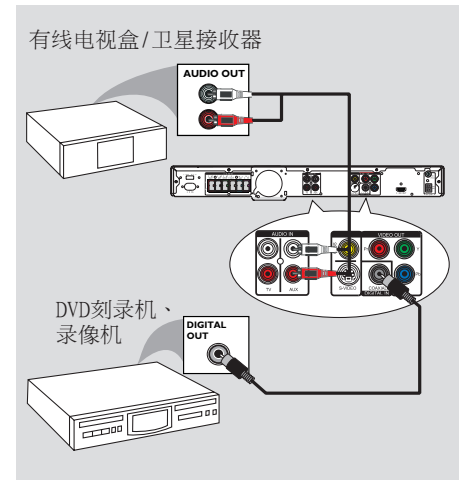

### 连接至有线电视盒/卫星接收 器和录音机/录像机

此装置提供了模拟和数字音频连接。 您可以将音频输出从音频/视频设备 (DVD 刻录机、录像机、有线/卫星 盒)连接至此家庭影院系统,以便可 以享用多声道环绕立体声功能。

● 使用音频电缆 (红色/白色 - 未提 供)连接主装置上的 AUDIO IN-AUX 插孔和已连接设备的 AUDIO OUT 插 孔。

要听到声音, 按 AUX/DI 选择 "AUX"作为要收听的音源。

或

● 将同轴电缆(未随附)从主装置上的 COAXIAL DIGITAL IN 插孔连接至所 连接设备上的 DIGITAL 输出插孔。

要听到声音,按 AUX/DI 选择"DI" 作为要收听的音源。

# 使用入门

### 寻找正确的观看频道

- $\bigoplus$  按主装置上的 SOURCE 按钮,直 到"DISC"出现在显示面板上(或遥 控器上的 DISC/USB)。
- 2 打开电视并切换到正确的视频输入频 道。

→ 您可以转至电视的最低频道, 然后按电视遥控器上的"Channel Down"按钮,直至看到视频输入频 道。

 $\rightarrow$  您可以重复按电视遥控器上的  $\leftarrow$ 按钮。

→ 通常这些频道位于最低和最高频道 之间且可能名为 FRONT、A/V IN 或 VIDEO 等等。

→ 有关如何在电视机上选择正确的输 入,请参阅电视机用户手册。

### 切换至不同的播放源

● 重复按正面板上的 SOURCE 按钮选 择:

 $DISC$  (光盘) → FM → AM/MW  $\rightarrow$  TV  $\rightarrow$  AUX  $\rightarrow$  DI

 $\rightarrow$  DISC ....

→ MP3 LINE-IN (MP3 线路输入)

中文简体

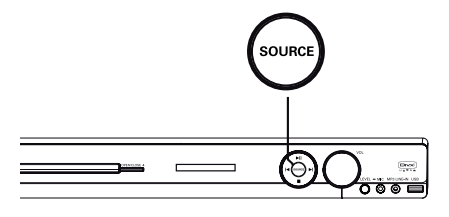

或

● 按遥控器上的 DISC/USB、RADIO, TV、AUX/DI 或 MP3 LINE-IN。 → 按 DISC/USB 在 DISC 和 USB 模 式之间切换(如果已检测到 USB)。 → 按 RADIO 在 FM 和 AM/MW 频段 之间切换。

→ 如果此装置上的音频输入连接到您 的电视机,请按 TV 以聆听通过此装 置输出的电视声音。

→ 按 AUX/DI 以便切换至连接到此 装置上的 AUDIO IN-AUX 或 COAXIAL DIGITAL IN 插孔的附加音频设备。

→ 按 MP3 LINE-IN 以切换到连接至 此装置上的 MP3 线路输入插孔的便携 式音频播放机。

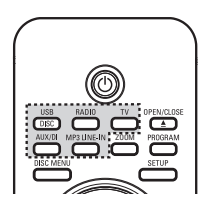

### 使用入门 (继续)

### 设置语言首选项

根据国家/地区或区域的不同,语言 选项也不同。它可能不对应于用户手 册中显示的插图。

中文偷体

### 屏幕显示 (OSD) 语言

当您已设置此装置的 OSD(屏幕显 示)语言时,它将保留,而不管对 DVD 光盘语言是否做出了更改。

- A 在光盘模式下,按遥控器上的 SETUP。
	- → { 通用设定页 } 将出现。
- 2 按 ▼ 以在菜单中突出显示 { 显示语 言 },然后按 ▶。

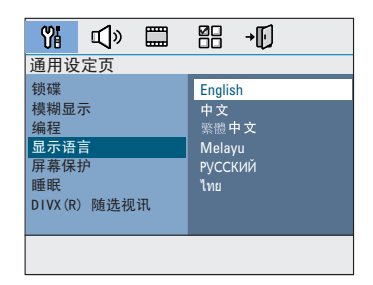

6 使用 ▲▼ 键选择一种语言,然后按 OK 键确认。

DVD 播放的音频、字幕和菜单 语言

您可以为 DVD 播放选择首选语言设 置。如果选定的语言录制在 DVD 光 盘上,则此装置将用该语言自动播 放光盘。否则,将使用光盘的默认 语言。

- 1 按两次 以停止播放(如果有), 然后按 SETUP。
- 2 重复按 ▶ 以选择 { 初期设定页 }。
- 6 使用 ▲▼ 键选择下面选项中的其中 一个,然后按 ▶。

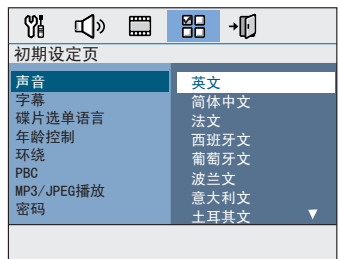

{ 声音 }

为 DVD 播放选择首选音频语言。

{ 字幕 }

为 DVD 播放选择首选字幕语言。

{ 碟片选单语言 } 为 DVD 播放选择首选光盘菜单语 言。

4 使用 ▲▼ 键选择一种语言,然后按 OK 键确认。

### 使用入门 (继续)

如果需要的语言不在列表中,请选 择{ 其它 }。

使用遥控器上的数字键盘 0-9 输入 4 位语言代码"XXXX"(请参阅第 4 页),并按 **OK** 确认。

6 对于其它设置,请重复步骤 8 ~ 4 ·

#### 帮助提示:

–DVD 播放时,您可以通过按遥控器 上的 AUDIO 和 SUBTITLE 按钮切换 音频和字幕语言。但是,这不会更改 您在此处做出的默认设置。

–对于某些 DVD,字幕/音频/菜单语 言只能通过 DVD 光盘菜单进行更改。

### 设置屏幕画面比例

根据您连接的电视机制式,设置此装 置的宽高比。您选择的格式必须在光 盘上可用。如果不可用,对于屏幕画 面比例的设置将不会影响播放时的 画面。

- A 在光盘模式下,按遥控器上的 SETUP。
- 2 重复按 ▶ 以选择 { 视频设定页 }。
- 6 按 ▼ 以在菜单中突出显示 { 电视机 形式 },然后按 ▶。

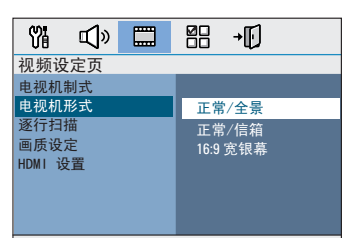

{ 正常/全景 } 如果是传统电视, 并希望画面两侧均经 过裁切或格式化以适 合您的电视,请选择此项。

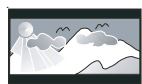

{ 正常/信箱 } 传统电视请选择此项。 此时,在电视的较高 和较低部分上,将显示带 有黑带的宽幅画面。

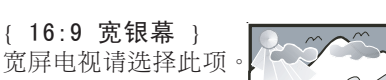

4 选择其中一个选项,并按 OK 确认。

### 设置逐行扫描功能

(仅限于逐行扫描电视)

逐行扫描每秒显示的帧数是隔行扫描 (普通电视制式)的两倍。由于几乎 是两倍的行数,逐行扫描提供了较高 的画面分辨率和质量。

#### 开始前...

确保您已使用 Y Pb Pr 连接将此装 置连接至逐行扫描电视(请参阅"选 项 3:连接至逐行扫描电视或分量视 频输入")。

- A 打开电视并调到此装置的正确观看频 道。 → 确保电视机的逐行扫描模式已关闭 (或设置为隔行模式)。请参阅电视
	- 机用户手册。
- 2 打开此装置,并按遥控器上的 DISC/USB。
- C 按遥控器上的 SETUP。
- 4 重复按 ▶ 以洗择 { 视频设定页 }。
- E 在菜单上移至 { 逐行扫描 } > { 开 },并按 OK 确认。

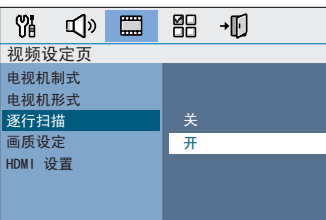

6 阅读电视上的通知信息,并在菜单中 洗择 │ 冰 │ 以确认操作, 然后按 OK。

这种情况下,直到您打开电视机的 逐行扫描模式,电视上才会出现画 面。

- 7 要打开电视的逐行扫描模式,请参阅 电视机用户手册。 →电视上将显示一则信息。
- $\bullet$  在菜单中选择  $\Box$  ok  $\Box$  以确认操作, 并按 OK。 →设置现已完成,您可以开始享受高 质量的画面。

如果未显示画面

- $\bigcirc$  # OPEN/CLOSE  $\triangle$   $\cdot$
- 2 按遥控器上的 ◀。
- C 按遥控器上的 AUDIO。

帮助提示:

– 如果屏幕上无图像或画面失真,请 等待 15 秒钟后自动恢复。

–某些逐行扫描电视与此装置不完全 兼容,这将导致在逐行扫描模式下播 放 DVD 视频光盘时产生不自然的画 面。在此情况下,关闭此装置和电视 机上的逐行扫描功能。

### 使用入门 (继续)

### 设置扬声器的声道

您可以调整单个扬声器的延迟时间 (仅限中置和环绕)和音量级别。这 些调整使您可以根据环境和设置对音 效进行优化。

### 开始前...

按下 STOP 按钮两次停止光盘播放, 或从光盘托架上取出光盘。否则将无 法访问设置。

- A 在光盘模式下,按遥控器上的 SETUP。
- 2 重复按 ▶ 以选择{ 音频设定页 }。
- 6 按 ▼ 以突出显示 { 扬声器音量 }, 然后按 ▶。

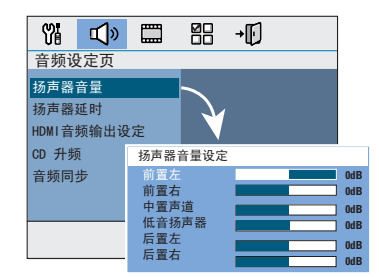

4 使用 ◀▶ 键设置每个扬声器的音量 级别 (-6dB ~ +6dB),然后按 OK 键 确认。

6 使用 ▲▼ 键突出显示 { 扬声器延 时 },然后按 ▶。

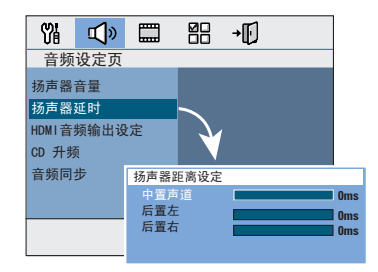

中文简体

6 使用 ◀▶ 键设置中置和后置扬声器 的延迟时间 (0 ms ~ 15 ms), 使其最 适合您的环绕声效需要。

### G 按 OK 键确认。

帮助提示:

– 延迟时间的 1 毫秒增长/减少相当 于距离更改了 30 厘米。 – 当后置扬声器比前置扬声器更靠 近聆听者时,可使用较长的延迟时间 设定。

– 将自动生成测试音调以帮助您判断 每个扬声器的声音级别。

### 光盘操作

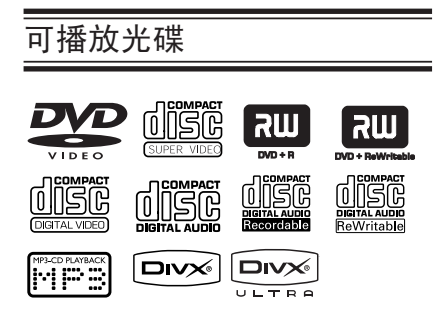

#### 您的 DVD 家庭影院系统可播放:

- 数字多功能光盘 (DVD)
- 影像光盘 (VCD)
- 超级影像光盘 (SVCD)
- 可刻录的已结定 DVD (DVD±R)、可 重写 DVD (DVD±RW)
- 音频压缩盘 (CD)
- MP3/ Windows Media 音频光盘、 CD-R(W) 上的图像 (Kodak, JPEG) 文件
	- ISO 9660/UDF 格式
	- 支持 JPEG 分辨率达 3072 x 2048
	- 支持取样频率: 32 千赫、44.1 千赫、48 千赫
	- 支持的比特率:32~256 (kbps)、可变位速率 (平均 128 kbps)
- $-$  CD-R(W)/DVD+R(W) 上的 DivX 文 件:
	- DivX 3/4/5/6、DivX Ultra

#### DVD 光盘的区域码

DVD 光盘和播放机的设计受区域限 制。播放光盘前,确保光盘和您的播 放机适用的区域相同。此装置的地区 代码标示在背面或底部面板上。

#### 注:

– 当按下某个按钮时,如果禁止 图标(**ø** 或 X)出现在电视机屏幕 上,这表示该功能在当前光盘上或 在当前时间不可用。

– 除光盘之外,切勿将任何物体放 在光盘托盘上。这样做可能导致光 盘播放器故障。

### 播放光盘

- A 重复按 SOURCE 直到"DISC"出现在 显示面板上(或按遥控器上的 DISC/ USB)。
- 2 打开电视并调到此装置的正确观看频 道。 → 电视上将出现蓝色的 DVD 背景屏 幕。
- **3** 按 OPEN/CLOSE ▲ 打开光盘托架。
- 4 装入光盘,然后按 OPEN/CLOSE ▲ 键 关闭光盘托盘。 → 务必将光盘标签面朝上。对于双面 光盘,将要播放的一面朝上装入光盘 仓。
- E 播放自动开始。 → 有关更多播放选项和功能的信息, 请参阅后面的页面。

帮助提示:

– 如果您播放某张光盘时遇到困难, 请取出该光盘并尝试播放另一张光 盘。不能在此装置上播放未正确格式 化的光盘。

– 由于光盘的配置和特性,或者由于 录制和授权所使用软件的条件,某些 光盘不能在此播放机上播放。

### 基本播放控制

暂停播放

● 播放时, 按  $>$ II 。  $\rightarrow \&$ 干暂停模式中时,每按一次  $\blacktriangleright$ 键就可前进一帧。  $\rightarrow$  要继续播放,再次按  $\blacktriangleright$ ll。

### 选择其它曲目/章节

● 按 1/ ▶ 或数字键盘 0-9 键入曲 目/章节号。 → 如果重播曲目功能已啓動,請再按 一下 K 重播該曲目/章節。

#### 向后/向前搜索

● 按遥控器上的 <</> <</ → 搜尋中,重複按下 <</> → 可 加/減搜尋速度。  $\rightarrow$  回到正常播放,請按  $\rightarrow$ II。

#### 停止播放

●按■。

實用提示:

- 載入光碟後,電視螢幕上若出現
- 「从最开始播放,按 [PREV]」,您可 按下 / 從頭開始播放。
- 这是一项节能功能,如果在光盘 停止播放后的 15 分钟内您未按任何 键,此装置将自动切换到待机模式。

### 選擇多種重播/隨機播放功能

各種重播選擇和隨機播放模式依光碟 種類而定。

仅适用于 DVD/SVCD/VCD:

- A 播放时,按 DISPLAY。 → 将出现播放信息菜单。
- 2 按 ▼ 在菜单中突出显示"重复"功 能。
- 3 按 ▶ 洗择重复或随机播放模式。

#### 对于其它光盘

● 在播放期间,重复按 DISPLAY 以选 择不同的重复选项。

#### DVD

- → RPT ONE (重复章节)
- → RPT TT (重复标题)
- → SHUFFLE (随机播放)
- → RPT SHF (重复随机播放)
- → RPT OFF ( 退出重复模式 )

#### VCD/SVCD/CD

- → RPT ONE (曲目重复)
- → RPT ALL (光盘重复
- → SHUFFLE (随机播放)
- → RPT SHF (重复随机播放)
- → RPT OFF (退出重复模式)

MP3/DivX/Windows Media™ 音訊

- → RPT ONE (曲目重复)
- → RPT ALL/FLD (文件夹重复)
- → SHUFFLE (随机播放)
- → RPT OFF(退出重复模式)

### 对光盘曲目进行编程

(不适用于 Picture CD/MP3) 您可以通过对曲目的播放顺序进行 编程来以想要的播放顺序播放光盘 内容。

中文偷体

#### A 按遥控器上的 PROGRAM。 Î 编程菜单将出现。

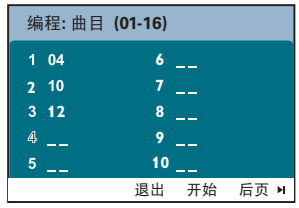

- 2 使用数字键盘 0-9 输入有效的曲 目/章节号。
- 2 使用 ◀▶▲▼ 键将指针移动到下一 位置。
- 如果有超过十个的编程曲目,请在屏 幕上选择 { 下一页 } 并按 OK(或 按遥控器上的▶)访问下一个编程页 面。
- 要从编程菜单中删除曲目/章节,请选 择曲目/章节并按 OK。
- 4 完成之后, 在屏幕上选择 { 开始 } 并按 OK 开始播放。 → 将以编程的顺序从所选的曲目开始 播放。
- 6 要退出编程菜单,在菜单中选择 { 退出 } 并按 OK。

### 视频光盘 (DVD/VCD/SVCD) 的其它播放功能

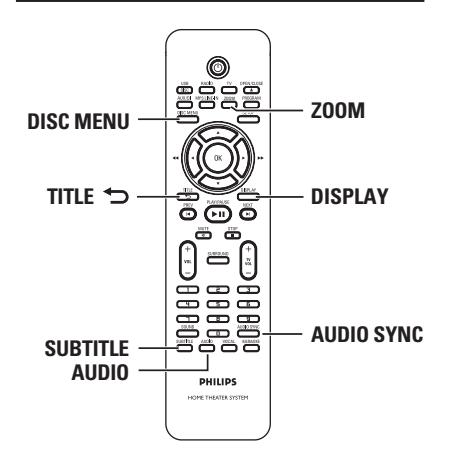

#### 注意:

此处描述的操作功能可能对某些光 盘不可用。请始终参阅光盘随附的 说明。

#### 使用光盘菜单

根据光盘格式,当您装入光盘时,菜 单可能出现在电视机屏幕上。

#### 要选择播放功能或项目

● 使用遥控器上的 ◀▶▲▼ 键或数字 键盘 0-9,然后按 OK 键开始回放。

### 要访问或删除菜单

● 按遥控器上的 DISC MENU。

### 查看播放信息

此装置可以显示光盘播放信息(例 如,标题或章节号,播放时间、音 频/字幕语言),可以在不中断光盘 播放的情况下执行许多操作。

A 播放时,按 DISPLAY。

→ 可用光盘信息的列表将出现在电视 上。

DVD

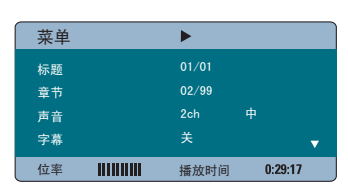

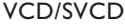

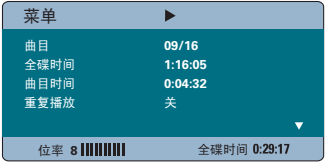

- **2** 使用 ▲▼ 键杳看信息, 然后按 OK 键以进行访问。
- C 使用数字键盘 0-9 输入章节号/时间 或使用 ▲▼ 键进行选择,
- 4 按 OK 确认。 → 根据选择的时间或选定的标题/章 节/曲目,播放会发生更改。

### 放大/缩小

此选项允许您放大或缩小电视上的画 面,或平移画面。

A 播放时,重复按 ZOOM 选择不同的缩 放因数。 → 播放将持续。

中文简体

- 2 使用 ◀▶▲▼ 键在缩放的图像上平 移。
- C 重复按 ZOOM 返回原始尺寸。

#### 更改字幕语言

此操作只能在包含多种字幕语言的 DVD 上执行。播放 DVD 时,您可以 更改想要的语言。

重复按 SUBTITLE 选择不同的字幕语 言。

#### 切换摄像机角度

此选项只在包含从不同摄像机角度记 录的顺序的 DVD 上可用。这允许您从 不同角度查看画面。

- **1** 播放时, 按 DISPLAY。 → 将出现播放信息菜单。
- $\Omega$  按 ▼ 在菜单中突出显示"ANGLE" (角度)功能。
- 6 如果可以选择不同的摄像机角度, 按 ▶ 和数字键进行选择。

### 更改音轨语言

此操作只能在包含多个音轨语言的 DVD 上执行,或在包含多个音频涌道 的 VCD 上执行。

- 重复按 AUDIO 选择可用的音频语言。
	- 对于 VCD 更改音频通道
- 重复按 AUDIO 洗择光盘提供的可用 音频通道(立体声、左声道、右声道 或混合声道)。

### 为音频播放设置延迟时间

如果视频播放比音频输出流慢,因此 而导致"Lip 同步",此功能让您可 以调整音频延迟时间。纠正由延迟视 频导致的"Lip 同步"错误的唯一方 法是将音频延迟相同的量。

- A 按 AUDIO SYNC。
- 2 在五秒内,使用 VOL +- 设置音频 输出延迟时间(0~ 200 秒)。 → 如果未在五秒钟内使用音量控制, 它将恢复其正常的音量控制功能。

帮助提示:

– 在设定菜单中设置您的首选默 认"音频同步"设置,参见"设定菜 单选项 - {音频设定页}"。

#### 播放控制(仅限 VCD )

播放控制 (PBC) 播放允许您按照显 示屏上的菜单交互播放 VCD。此装置 的 PBC 功能默认是打开的。

对于具有播放控制 (PBC) 功能的 VCD(仅限于版本 2.0)

● 播放时, 按 TITLE 5 返回至光盘标 题菜单或主菜单。

帮助提示: – 在设定菜单中设置您的首选默 认 PBC 设置,参见"设定菜单选项

- {初期设定页}"。

### 预览功能(仅限 VCD/SVCD)

此功能允许您预览 VCD/SVCD 的内 容。

#### **1** 按 DISC MENU。

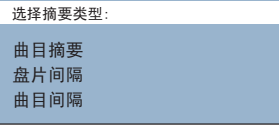

2 使用 ▲▼ 键选择下列选项之一,然 后按 OK。

### { 曲目摘要 }

每次在同一屏幕上查看六个不同的曲 目。您可以快速查看光盘上的所有 曲目。

#### { 盘片间隔 }

通过六幅缩略图查看整张光盘。该功 能以固定间隔将光盘上的内容分为六 个部分,并将它们显示在屏幕上。

#### { 曲目间隔 }

通过六幅缩略图查看单首曲目的内 容。该功能以固定间隔将单首曲目分 为六个部分,并将它们显示在同一屏 幕上。此选项仅在播放模式下可用。

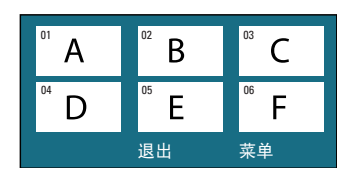

- 要转至上一个或下一个页面,请按  $M / N$ .
- 要返回到主菜单,请选择屏幕上的 { 菜单 }, 然后按 OK。
- 在选定的缩略图上按 OK 以从该处开 始播放。
- 3 要退出预览菜单,在屏幕上洗择 { 退出 },然后按 OK。

### 播放 MP3/WMA 光盘

此装置可以播放大部分录制在可 刻录光盘或商业 CD 上的 MP3 和 Windows Media™ 音频文件。

#### 开始前 ...

打开电视并调到正确的视频输入频 道。有关详细信息,请参阅"查找正 确的观看频道"。

A 插入 MP3/WMA 光盘。 → 由于目录/文件配置的复杂性,光 盘读取时间可能超过 30 秒。 → 光盘菜单将出现在电视上。

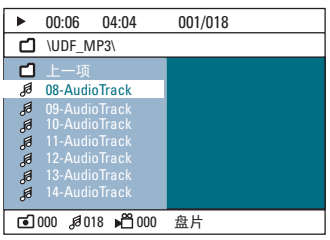

2 如果光盘主菜单包含多个文件夹,请 使用 ▲▼ 键选择需要的文件夹,然 后按 OK 打开文件夹。

6 使用 ▲▼ 键洗择曲目/文件,然后按 OK 开始回放。

→ 将从所选的文件开始播放,并持续 播放至文件夹的末尾。

播放时;

- 按 K/ ▶ 播放当前文件夹中的其它曲 目/文件。
- z 按住 m/ M 快退/快进搜索音乐曲 目。
- 要从当前光盘中选择另一个文件夹, 重复按 ▲ 以突出显示"上一项"文 件夹,然后按 OK 返回到根菜单。
- 重复按 DISPLAY 访问各种播放模式。
- $\overline{a}$  要停止播放, 按 ■。

帮助提示:

– 要在装入 MP3/JPEG 光盘时 跳过文 件夹菜单,请在初期设定页上将 MP3/ JPEG NAV 设置为 { 顺序播放 }。 – 仅重放多区段 CD 的第一个区段。 – 由于互联网下载时数码内容的清晰 度较差,在聆听 MP3/WMA 光盘时听到 偶尔的"跳过"属于正常现象。 – 如果 MP3/WMA 曲目名称 (ID3) 或 相册名称中含有任何特殊字符,它可 能无法在屏幕上正确显示,因为此装 置不支持这类字符。

### 播放 JPEG 图像文件 (幻灯片放映)

#### 开始前 ...

打开电视并调到正确的视频输入频 道。有关详细信息,请参阅"查找正 确的观看频道"。

● 插入 JPEG 照片 CD (柯达 Picture CD、JPEG)。 → 对于柯达光盘,幻灯片放映会自动 开始。 → 对于 JPEG 光盘,画面菜单将出现 在电视上。按 ▶Ⅱ 开始放映幻灯片。

#### 帮助提示:

– 由于将大量歌曲/图片编译到一个光 盘中,此装置可能花费较长的时间在 电视上显示光盘的内容。

#### 支持的文件格式:

– 文件扩展名必须是"\*.JPG",而 不是"\*.JPEG"。

– 此装置只能显示符合 JPEG-EXIF 格式的数码相机照片,通常,该格式 由几乎所有数码相机使用。它不能显 示动态 JPEG、渐变式 JPEG 和其它 JPEG 格式,或除 JPEG 之外其它格 式的照片,或关于照片的声音剪辑。

### 预览功能

- $\bigoplus$  播放时, 按 ■。
	- → 12 幅缩略画面将显示在电视上。

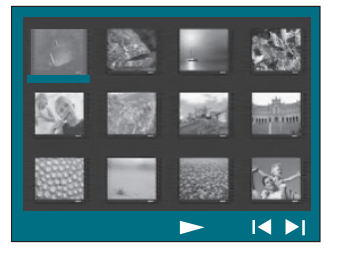

- 2 按 K/ ▶ 以显示上一/下一页上的其 它画面。
- 3 使用 ◀▶▲▼ 键洗择其中一幅画面, 然后按 OK 开始播放。
- 4 按 DISC MENU 返回至图像光盘菜单。

#### 缩放画面

- **播放时,重复按 ZOOM 选择不同的缩** 放因数。
- 2 使用 ◀▶▲▼ 键在缩放的图像上平 移。

### 旋转/翻转画面

- 播放期间,使用 ◀▶▲▼ 键旋转/翻 转电视上的画面。
	- ▲: 垂直翻转画面。
	- T: 水平翻转画面。
	- ◀: 逆时针旋转画面。
	- X: 顺时针旋转画面。

### 同时播放 MP3/WMA 音乐和 JPEG 图像

如果光盘包含 MP3/WMA 音乐和 JPEG 图像文件,则您可以创建音乐幻灯片 放映。

- A 插入包含音乐和图像文件夹的 MP3/ WMA 光盘。
- 2 在菜单中选择曲目, 并按 OK 开始播 放。
- 3 播放音乐时,使用 ▲▼ 键从光盘菜 单中洗择图片文件,然后按 OK。 → 将播放图像文件直到文件夹的末 尾。 → 音乐会一直播放,并且如果音乐到 达选定唱片、播放列表或曲目的末尾 时将重复播放。
- 4 要停止同时播放,请依次按 DISC  $MENU \cdot \blacksquare$

### 播放 DivX 光碟

本 DVD 系统可支持播放从电脑下载 转录至 CD-R/RW、DVD+R/RW 的 DivX 影片,请参阅「通用设定页面」的 { DivX(R) VOD code } (DIVX(R) 随 选视频)。

- A 插入 DivX 光盘。
- 2 使用 ◀▶▲▼ 键导航至您要播放的 标题。
- $\bullet$  按 OK 开始播放。

播放时;

- 如果 DivX 光盘有多语种字幕,您可以 按遥控器上的 SUBTITLE 更改字幕语 言。
- 如果 DivX 标题有不同的音轨,您可 以按遥控器上的 AUDIO 更改音频流。
- 使用遥控器上的 << /> << /> /> /> 键执行快 速向后/向前搜索。
- 重复按 DISPLAY 直至显示"时间搜 索"菜单,键入应当开始播放的时 间。

→ 会跳至输入的时间进行播放。

帮助提示:

– 支持带有以下扩展名(.srt、. smi、.sub、.ssa、.ass)的字幕文 件,但是这些文件不会出现在文件导 航菜单中。 – 字幕文件名必须与电影文件名相

同。

– 只能显示最多平均 45 个字符的字 幕。

### 播放 USB 设备

### 从 USB 闪存盘或 USB 存储 卡阅读器播放

您可以播放或查看 USB 闪存盘或 USB 存储卡阅读器中的数据文件 (JPEG、MP3、Windows Media 音 频或 DivX)。但是,不能编辑或复 制数据文件。

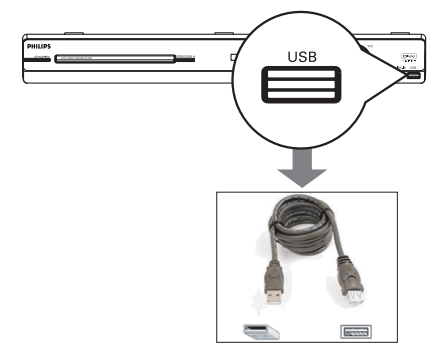

- **1** 将 USB 闪存盘/USB 存储卡阅读器直 接连接至此装置上的 USB 插孔 (如上 图所示)。
- 2 当检测到该设备时将在电视上出现一 条持续 5(五)秒钟的信息。

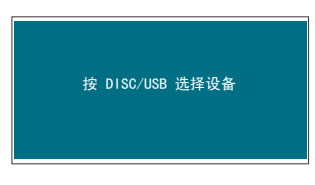

C 按遥控器上的 DISC/USB 访问驱动器 中的数据 。

→ 当在单个存储卡阅读器上使用多个 驱动时,只能接入其中一个已连接的 存储卡。

→ 对于不同的存储卡阅读器, 设备数 可能不同。

- 4 洗择要播放的文件,并按 ▶Ⅱ。
- 有关播放的详细信息, 请参阅"播放 MP3/WMA 光盘"、"播放 JPEG 图像 文件(放映幻灯片)"或"播放 DivX 光盘"。
- 播放时,您可以按  $DISC/USB$  返回至 光盘模式。
- 中文简体
- 6 在移除 USB 设备之前,按 停止播 放或按 DISC/USB 切换至光盘模式。

帮助提示: – USB 插孔不支持

除 USB 闪存盘/USB 存储卡阅读器之 外的其它 USB 设备连接。

- 如果 USB 设备不适用于 USB 插
- 孔,则需要 USB 延长线。

– 您只能读取和播放 USB 设备中的 内容。

– 受复制保护的内容不能播放。

### 从其它便携式音频播放机播 放

当您将便携式音频播放机连接至此装 置时,您可以通过扬声器系统获得令 人陶醉的音响效果。但是,只能在便 携式音频播放机上控制播放。

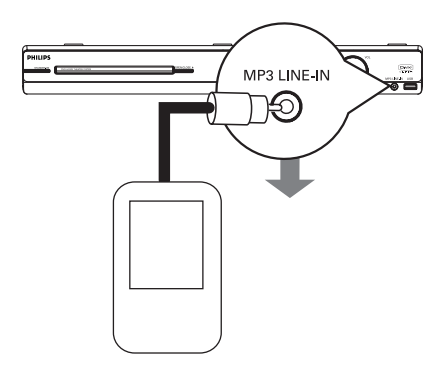

- A 使用已提供的 MP3 LINE-IN 线路输 入电缆在便携式音频播放机上的"耳 机"输出插孔和此装置上的 MP3 LINE-IN 插孔直接进行连接。
- 2 按遥控器上的 MP3 LINE-IN。
- C 开始在便携式音频播放机上播放。 → 将通过扬声器听到音乐。
- 4 要停止播放,按便携式音频播放机上 的 STOP 按钮。

帮助提示:

– 如果您通过按任意来源按钮(例 如,DISC/USB、RADIO)更改输入 源,则可以按便携式音频播放机上的 STOP 按钮停止其播放。

中文偷体

## 播放 - 卡拉 OK

### 播放卡拉 OK 光盘

A 将麦克风(未提供)连接到主装置侧 面板的 MIC 插孔(如下所示)。

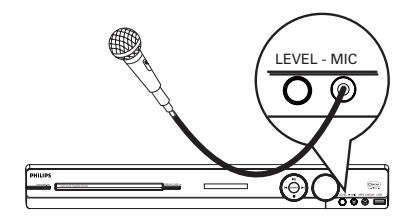

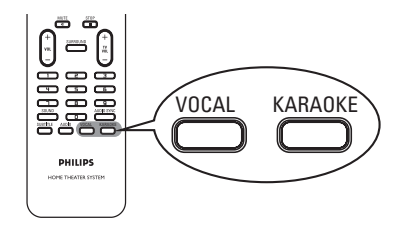

- 2 插入卡拉 OK 光盘。
- 如果光盘菜单出现,可使用 ▲▼ 键 进行选择,然后按 OK 开始播放。
- C 要关闭接唱或更改卡拉 OK 光盘的声 道,重复按遥控器上的 VOCAL 在各种 音频模式之间切换。
- 4 开始一展歌喉。
- 唱歌时,您可以按主装置上的 LEVEL,随后调节音量控制以设置麦克 风音量级别。

### 麦克风设置

**● 按 KARAOKE** 访问"麦克风设定"页。

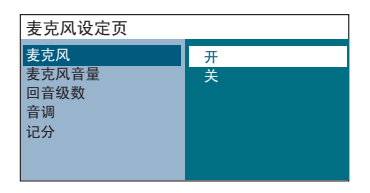

2 在"麦克风设定"页中,使用 ▲▼ 键选择麦克风设定的选项,然后按 OK 键确认。

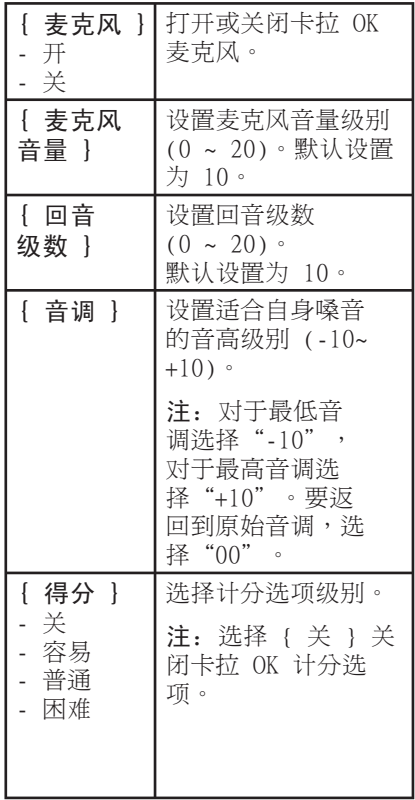

### 设定菜单选项

### 访问设定菜单

中文偷体

**此系统设置通过电视机执行,这使您** 可以定制此装置,以满足您的特殊 要求。

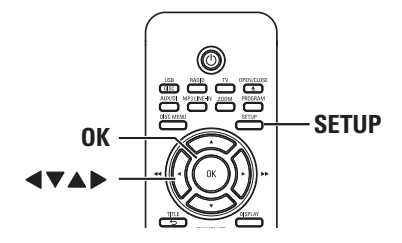

- A 在光盘模式下,按遥控器上的 SETUP。
	- → 设定菜单将出现。
- 2 使用 ◀▶ 键洗择设定菜单中的一个 选项,然后按 OK。

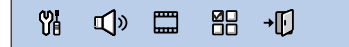

- 如果无法访问 { 初期设定页 },按 SETUP 退出菜单,然后,按 STOP ■ 两次,接着再按 SETUP。
- 6 使用 ▲▼ 键选择设定选项,然后按  $\blacktriangleright$  访问。

4 选择要更改的设定,按 OK 确认,并 返回至先前选定的项。 → 有关汶些洗项的说明和图示, 请参 阅下面的页面。 → 如果菜单中的选项为灰色,这表示 设定不可用,或不能在当前状态下更 改。

6 要退出, 按 SETUP。

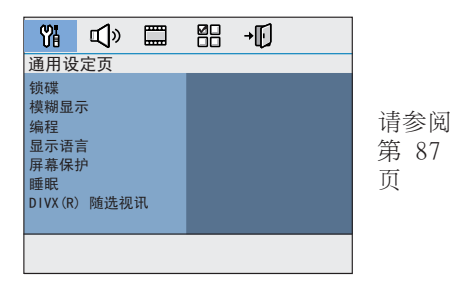

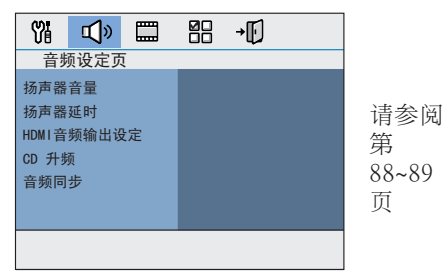

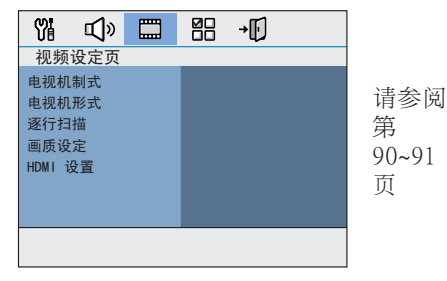

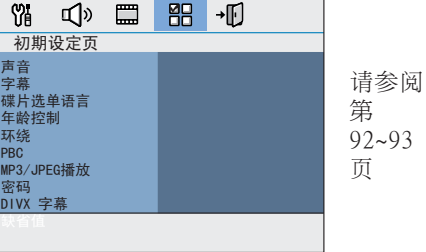

86

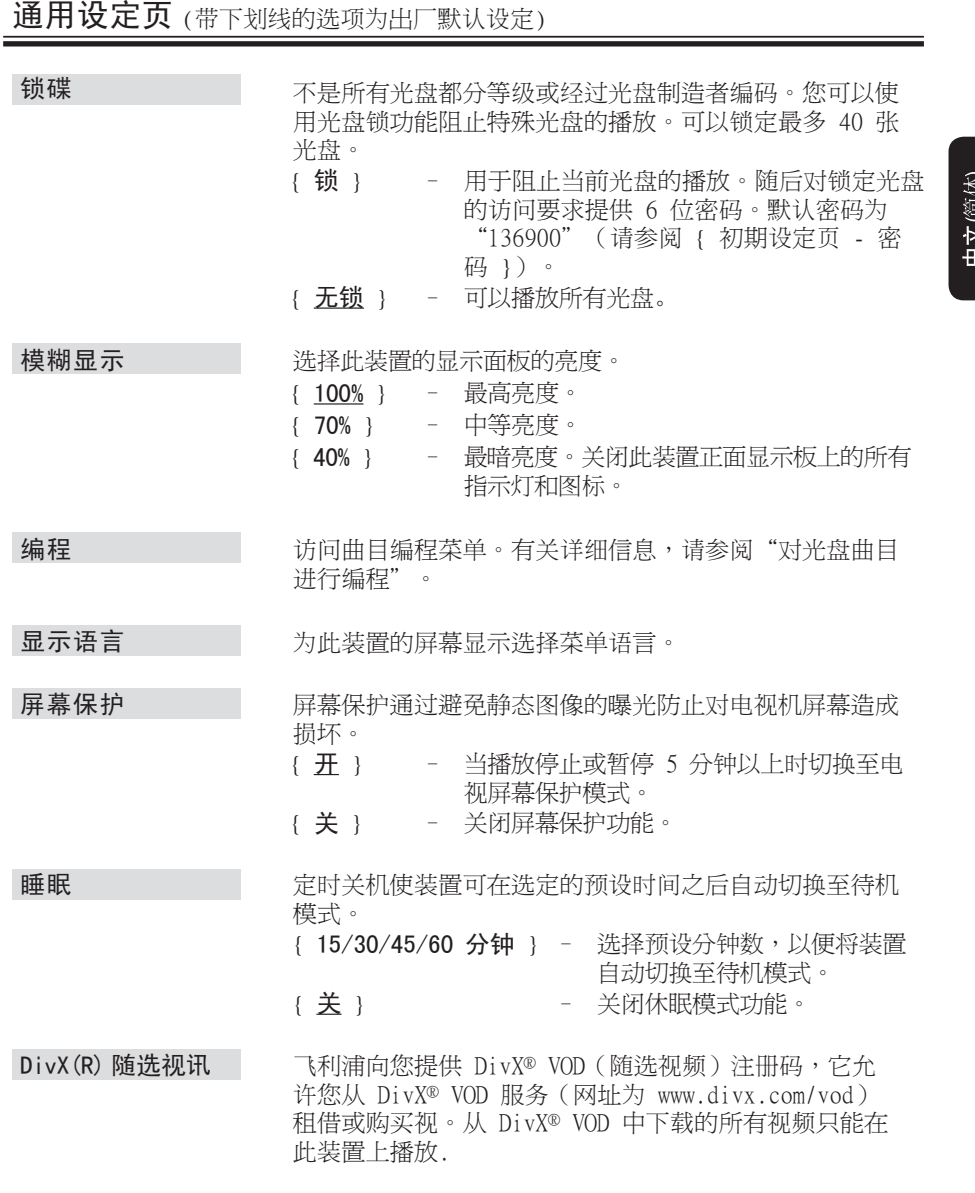

按 ▶ 查看注册码然后按 OK 退出。

87

音频设定页 (带下划线的选项为出厂默认设定)

访问扬声器的音量设定菜单。使用 ◀▶ 键在 -6dB 到 +6dB 之间调节每个已连接扬声器的音量级别。有关详情, 参见"使用入门 - 设置扬声器的声道"。 扬声器音量

访问扬声器距离设定菜单。使用 ◀▶ 键,根据收听位置 和距离设置中置和后置扬声器的延迟时间。有关详情,参 见"使用入门 - 设置扬声器的声道" 扬声器延时

> 注: 延沢时间的 1 毫秒增长/减少相当干距离更改了一 (1) 英尺。当后置扬声器比前置扬声器更靠近聆听者时, 使用较长的延迟时间设定。

只有在您使用 HDMI OUT 插孔连接至电视机或其它显示设 备时,才需要此设定(请参阅"选项 4:连接至 HDMI 兼 容电视机")。 HDMI音频输出设定

- { 关 } 关闭 HDMI 音频输出。您仍然可 以享受通过扬声器系统输出的声 音。
- { 全部 } HDMI 音频输出将与正在播放的音 频流相同。在不支持播放音频格 式的情况下,音频输出将自动更 改为 PCM。
- { 仅 PCM } 选择此项将音频信号缩混为 linear-PCM(双频道)。

注:

- 此装置或输入设备可能需要几分钟进行通信和初始化。
- 无法使用 HDMI 连接聆听 SACD 或受到复制控制的 DVD 音频 CPPM(可播放媒体的内容保护)。

中文偷体

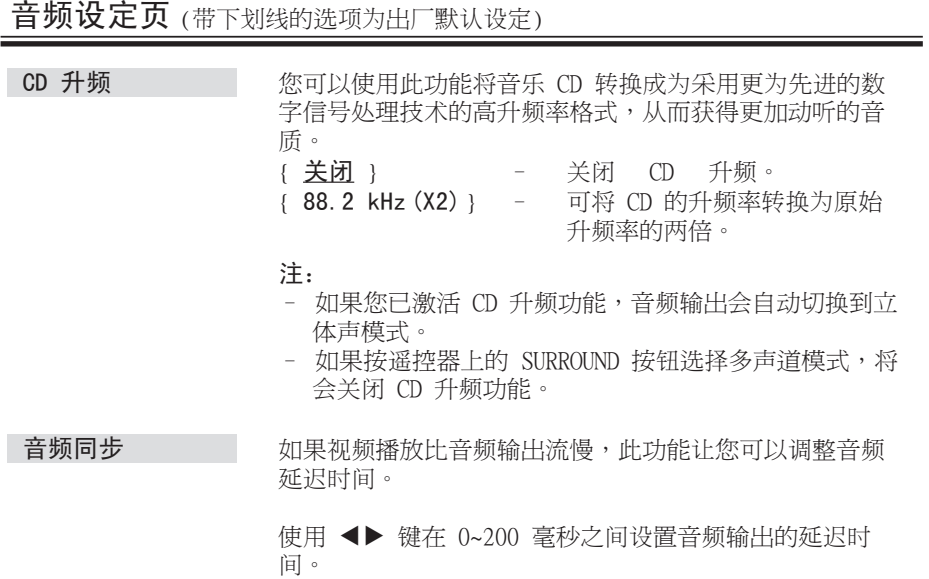

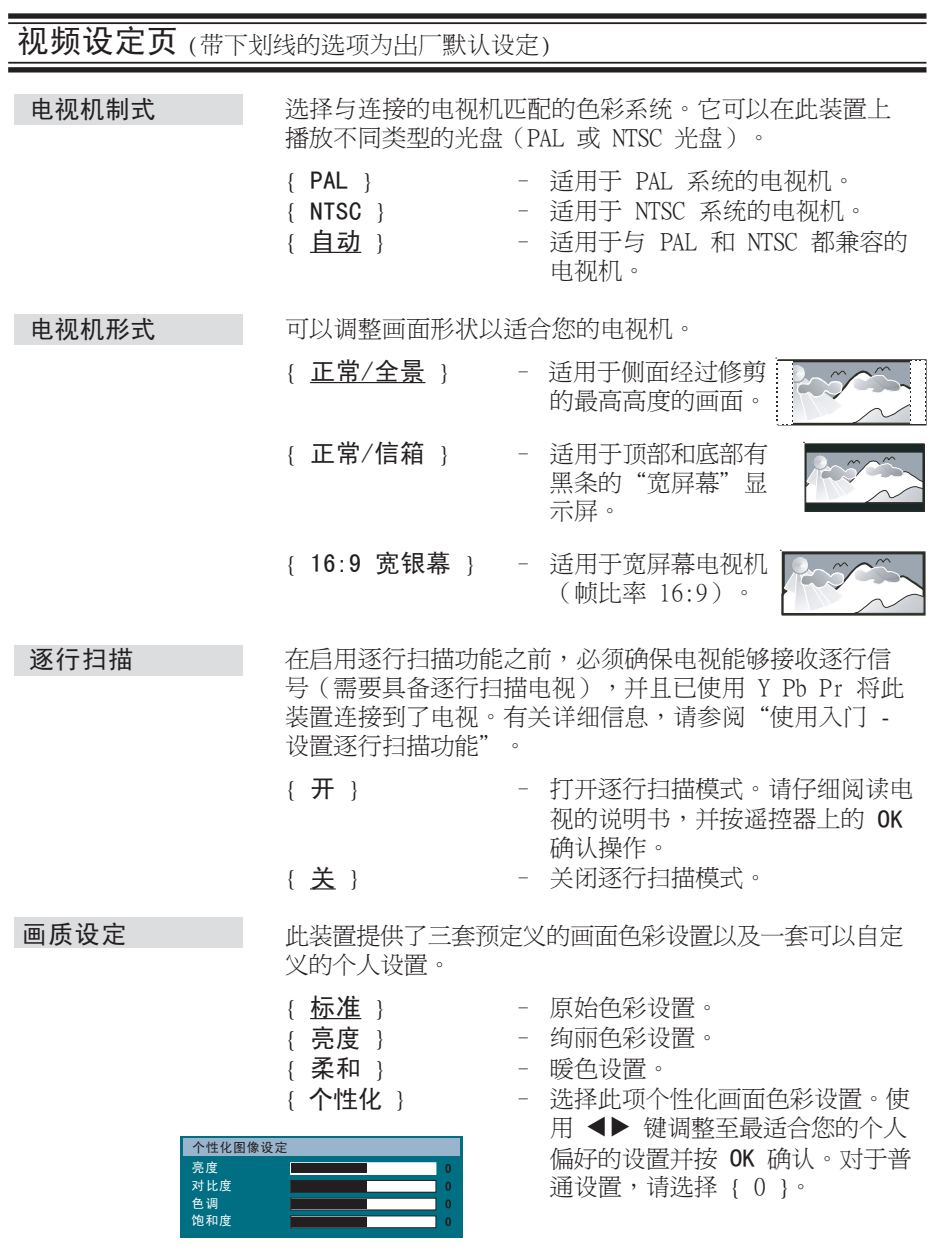

注:照片设置选项不可用于 HDMI 连接。

中文(简体)

90

### 初频设定页 (带下划线的选项为出厂默认设定)

它提供了一些画面设置,能改进光盘播放的外观和图像质 量。只有在您将此装置连接至 HDMI 兼容电视机/设备时, 此功能才适用。 HDMI 设置

{ 宽屏幕格式 } – 选择适合的屏幕显示。

注:只有当您在 { 电视机形式 } 设置选项中选择了 { 16:9 银幕 } 时,此功能才可用。

> { 非线性拉伸 } 在具有非线性 拉伸(屏幕中央的拉 伸不超过侧面)的宽屏幕电视上显示 4:3 照片光盘。

> { 4:3 信箱模式 } 在不具有拉伸的宽屏幕电视上显示 4:3 照片光盘。黑条将显示在电视屏 幕的两侧。

{ 关 } 选择此选项时,不做出宽高比调整。 注: { 非线性拉伸 } 只适用于

{ HDMI 视频 } – 根据连接的电视/设备的功能选择合 适的视频分辨率,以进一步改进 HDMI 视频输出。

> { 480p } NTSC 电视的 480 行逐行输出。

720p 或 1080i 的分辨率。

 ${576p}$ PAL 电视的 576 行逐行输出。

{ 720p } - (如果连接了 HDMI 电 视)逐行输出将提升至 720 行。

{ 1080i } - (如果连接了 HDMI 电 视)隔行输出将提升至 1080 行。

{ 自动 } 视频输出将自动按照显示屏支持的分 辨率进行。

注:如果由于分辨率不支持,导致电 视上无显示,请使用复合视频电缆将 此装 置连接至电视机。打开电视并 调到正确的视频输入频道,并将分辨 率设置调整到 480p/576p。

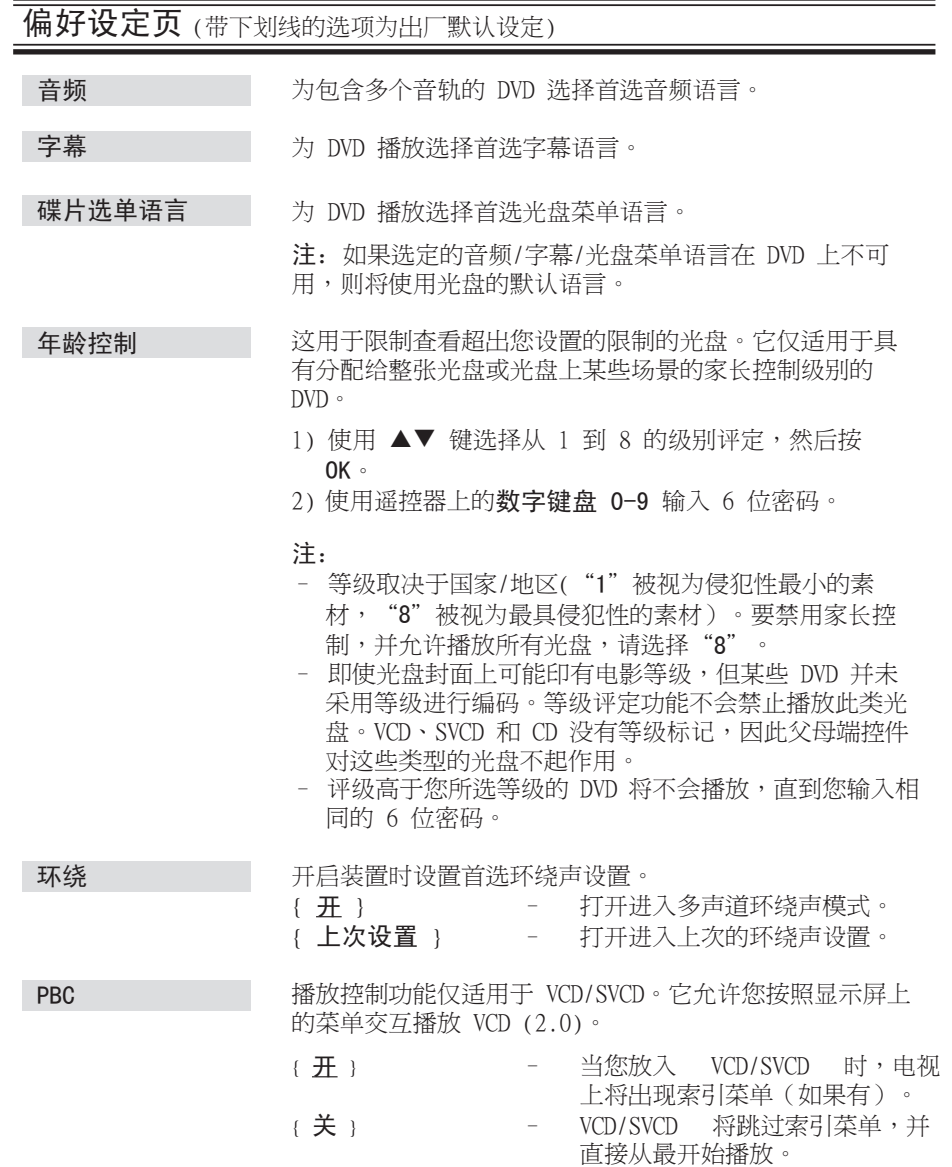

中文简体

 $\overline{\phantom{a}}$ 

布好设定页 (带下划线的选项为出厂默认设定)

只有当光盘录制了菜单,才能设置 MP3/JPEG 导航器。为 便于导航,它允许您选择不同的显示菜单。 MP3/JPEG 播放

> { 顺序播放 } – 显示 MP3/照片光盘中包含的所有 文件。 { 菜单播放 } – 显示 MP3/照片光盘的文件夹菜

中文简体

单。 注:此装置在目录中只能显示 650 个文件/文件夹。

密码用于锁定光盘和父母控件。默认密码是"136900"。 要更改密码: 密码

1) 按 OK 访问更改密码菜单。

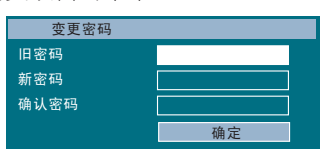

2) 使用遥控器上的数字键盘 0-9 在 { 旧密码 } 中输入 现有的 6 位密码。

注: 当第一次执行此操作或忘记现有密码时,请键 入"136900"。

- 3) 在 { 新密码 } 中输入新的 6 位密码。
- 4) 在 { 确认密码 } 中再次输入新的 6 位密码。
- 5) 按 OK 进行确认并退出菜单。

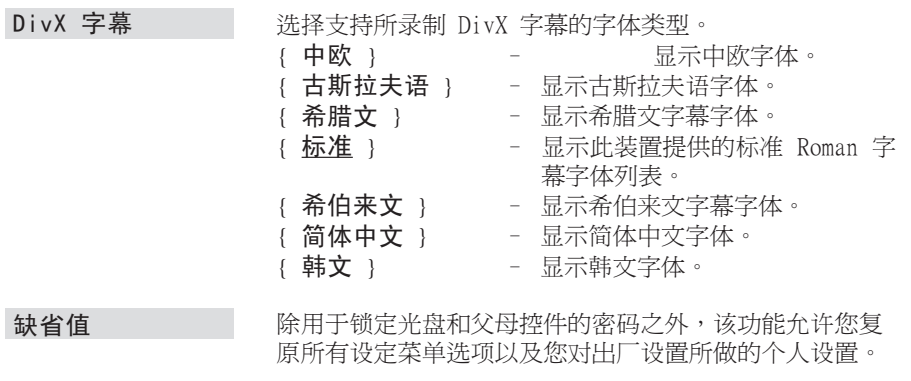

按 OK 确认默认复原。

93

### 收音机操作

开始前...

确保已连接 FM 和 AM/MW 天线。

### 调谐电台

- **重复按 SOURCE 直至显示面板上出现** "FM"(或按遥控器上的 RADIO)。
- 2 按遥控器上的 ◀/▶ 键开始调节。 → 频率指示开始变化,直至找到具有 足够信号强度的电台为止。
- 6 如果需要,重复步骤 2, 直到找到想 要的电台。
- 4 要微调信号较弱的电台接收,请重复 快速地按下 ▲ / ▼ 直至获得最佳接收 效果。

### 更改调谐栅

(不适用于所有版本) 在某些国家/地区,(AM/MW)/ FM 频段 中相邻频道间的调频幅度是 9 kHz/ 50 kHz(某些区域为 10 kHz/100 kHz)。

#### 注:

更改调谐栅将擦除所有先前存储的预 设电台。

**● 重复按 SOURCE 直至出现"FM"或**  $"AM/MW"$ 

#### $2$  按  $\blacksquare$

**3** 按住 ▶Ⅱ,直至出现"GRID 9"或 "GRID 10"。

### 预设电台

您可以在内存中存储多达 40 个 FM 和 20 个 AM/MW 预设电台。有三种 编程电台的途径:

- 使用自动设定(仅用于第一次设 置)
- 使用自动预设
- 使用手动预设

帮助提示:

– 如果在 20 秒内未按任何按钮,则 此装置将退出预设模式。 – 如果在设定广播电台时未检测到立

体声信号或检测到的电台少于 5 个, 则将出现"检查天线"。

### 使用自动安装

第一次使用"广播"模式时,系统将 提示您安装广播电台。使用此功能, 您将只需轻按一下按钮便可自动安装 所有可用的广播电台。

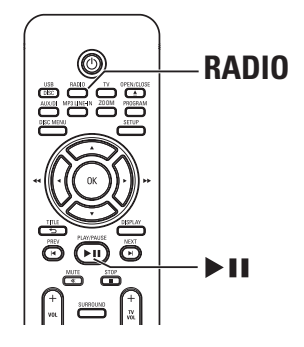

#### $\bigoplus$  按 RADIO。

 $\rightarrow$  "AUTO INSTALL ...PRESS PLAY" (自动安装 ... 按 PLAY) 出现。

 $2 \frac{1}{K}$  >II ·

 $\rightarrow$  此装置将依次按 FM 频段、AM/MW 频段开始搜索。

→ 带有较强信号的所有可用电台都将 自动存储。

→ 一旦完成,将播放第一个调谐的电 台。

### 收音机操作 (继续)

使用自动预设

使用自动预设以存储或重新安装所有 预设的广播电台。

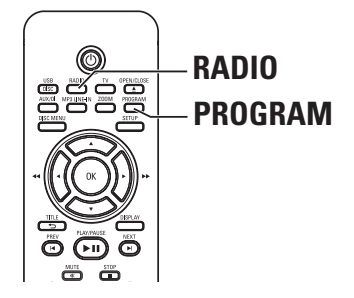

- **按 RADIO** 以选择"FM" 或"AM/MW" 频段。
- 2 按住 PROGRAM, 直至显示面板上出 现"START ..."(开始...)。
	- → 所有先前存储的电台都将被替换。

#### 使用手动预设

使用手动预设以存储喜爱的广播电 台。

- A 调到想要的电台(参阅"调谐至电 台")。
- 2接 PROGRAM。
- **3** 使用 I / ▶ 键选择要存储当前电台的 预设号码。
- 4 按 PROGRAM 以进行存储。

### 选择预设电台

- **按 RADIO** 以选择"FM"或"AM/MW" 频段。
- 2 使用 1/ ▶ 键洗择预设号码 (或使用遥控器上的数字键盘)。 → 显示面板上会出现预设号码和无线 电频率。

中文简体

### 删除预设电台

- 1 在广播模式下,使用 1/ ▶ 键选择 预设电台。
- $\Omega$  按住  $\blacksquare$ , 直至出现"FM/AM/MW X DELETED"( 已删除 )。 → 'X'是预设号码。 → 从预设列表中删除的电台将会持续 播放。
	- → 剩余的预设电台将保留不变。

### 声音和音量控制

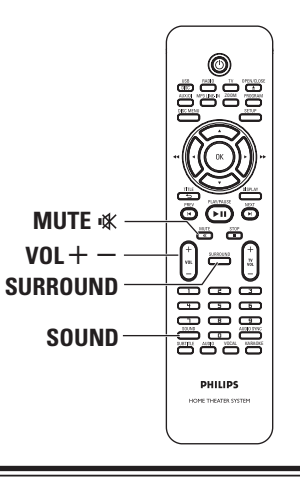

### 音量控制

● 按 VOL +/- 以增加或减小音量级 别。 → "VOL MIN"是最小音量级 别,"VOL MAX"是最大音量级别。

#### 要暂时关闭音量

z 按 MUTE%。 → 此时将不发出声音持续播放,并显 示"MUTE"(静音)。 **→** 要恢复音量,请再次按 MUTE **<br />** 或增加音量级别。

### 选择环绕立体声

● 按 SURROUND 在多声道或立体声之间 进行选择。

→ 各种环绕立体声模式的可用性取决 于光盘中的可用声音。

→ 多声道的可用输出模式包括:杜比 数码、DTS(数码影院系统)环绕声和 杜比定向逻辑 II。

→ 立体声广播或唱片在环绕模式下 播放时,将会产生一些环绕效果。不 过,单声道 (单一声道声音) 来源将 不会从后置扬声器发出任何声音。

### 选择数字音效

选择与您的光盘内容匹配的或者优 化正播放音乐风格声音的预设数字 音效。

● 按 SOUND 以选择可用音效。

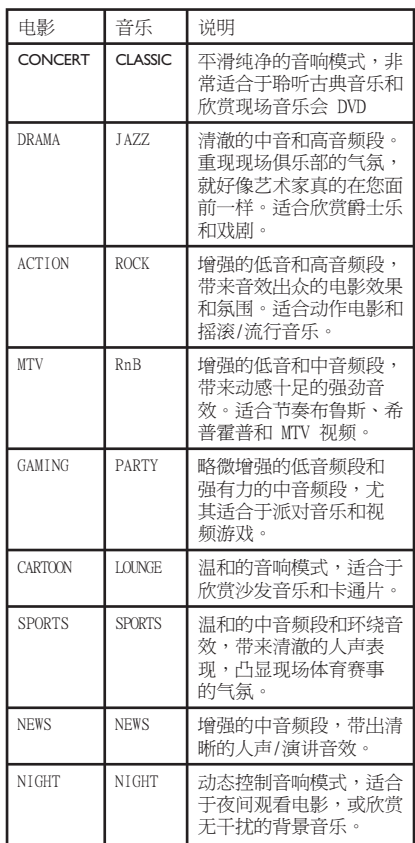

### 安装最新的软件

飞利浦将定期发布升级软件以改善用 户体验。

- 1 按 OPEN/CLOSE ▲ 打开光盘仓以获知 此装置的软件版本。
- 2 按遥控器上的 DISPLAY。 → 记下有关当前软件版本的信息。
- C 访问飞利浦网站"www.philips.com/ support",以便检查是否可进行最新 软件升级以及将软件下载到 CD-R。
- 4 将 CD-R 插入光盘托盘。 → 该软件将在此装置上自动安装。

注意: 升级期间切勿拔掉装置插头或关闭 装置。

- $6$  光盘仓打开时,取出 CD-R。 → 软件升级正在进行中。
- 6 完成之后,装置会自动关闭进入待机 模式。

中文简体

### 故障排除

### 警告

任何情况下,您都不应该自行尝试维修此装置,这样做将使保修失效。请勿打开 此装置,以免触电。

如果出现故障,请先检查以下列出的几点内容,然后再将装置送予维修。如果无 法按照以下说明解决问题,请咨询您的经销商或飞利浦公司以获得帮助。

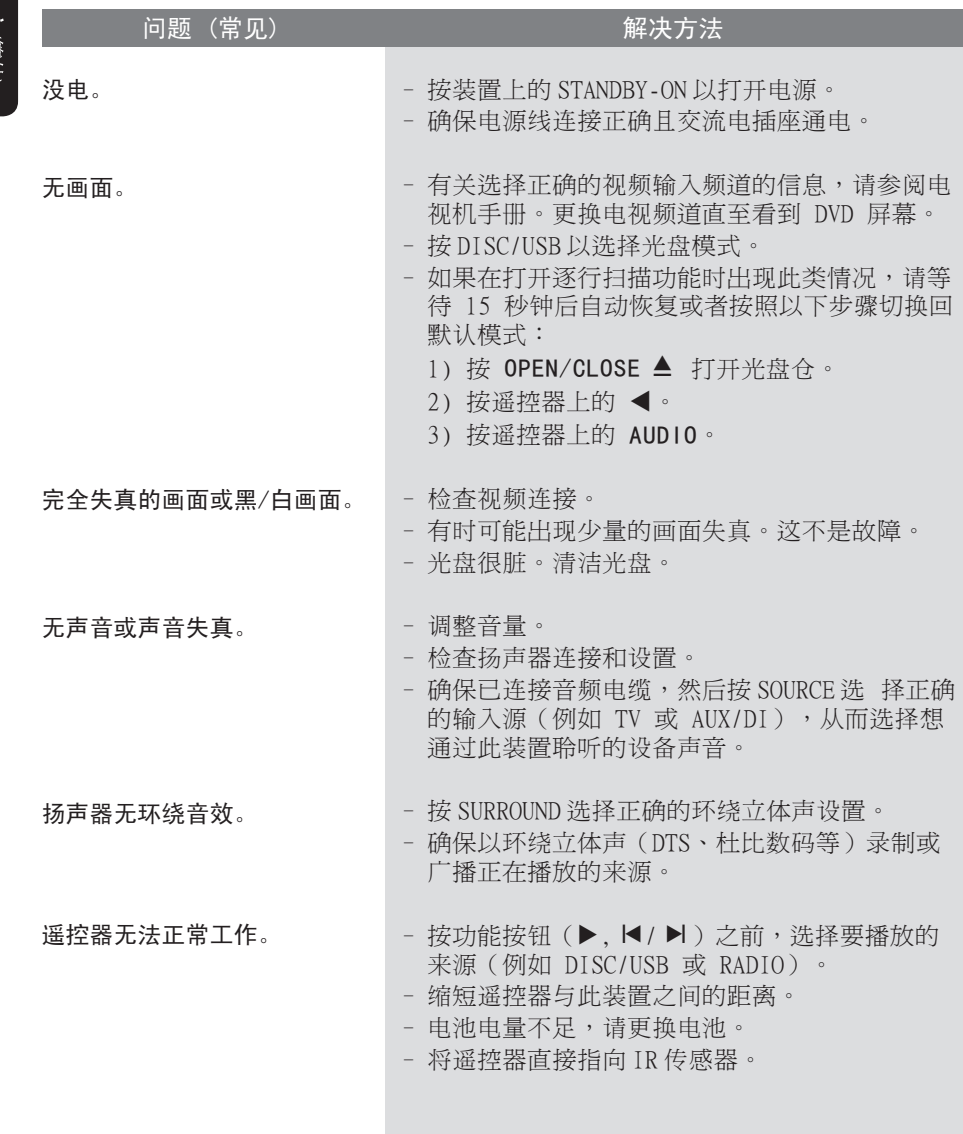

中文偷体

故障排除 (继续)

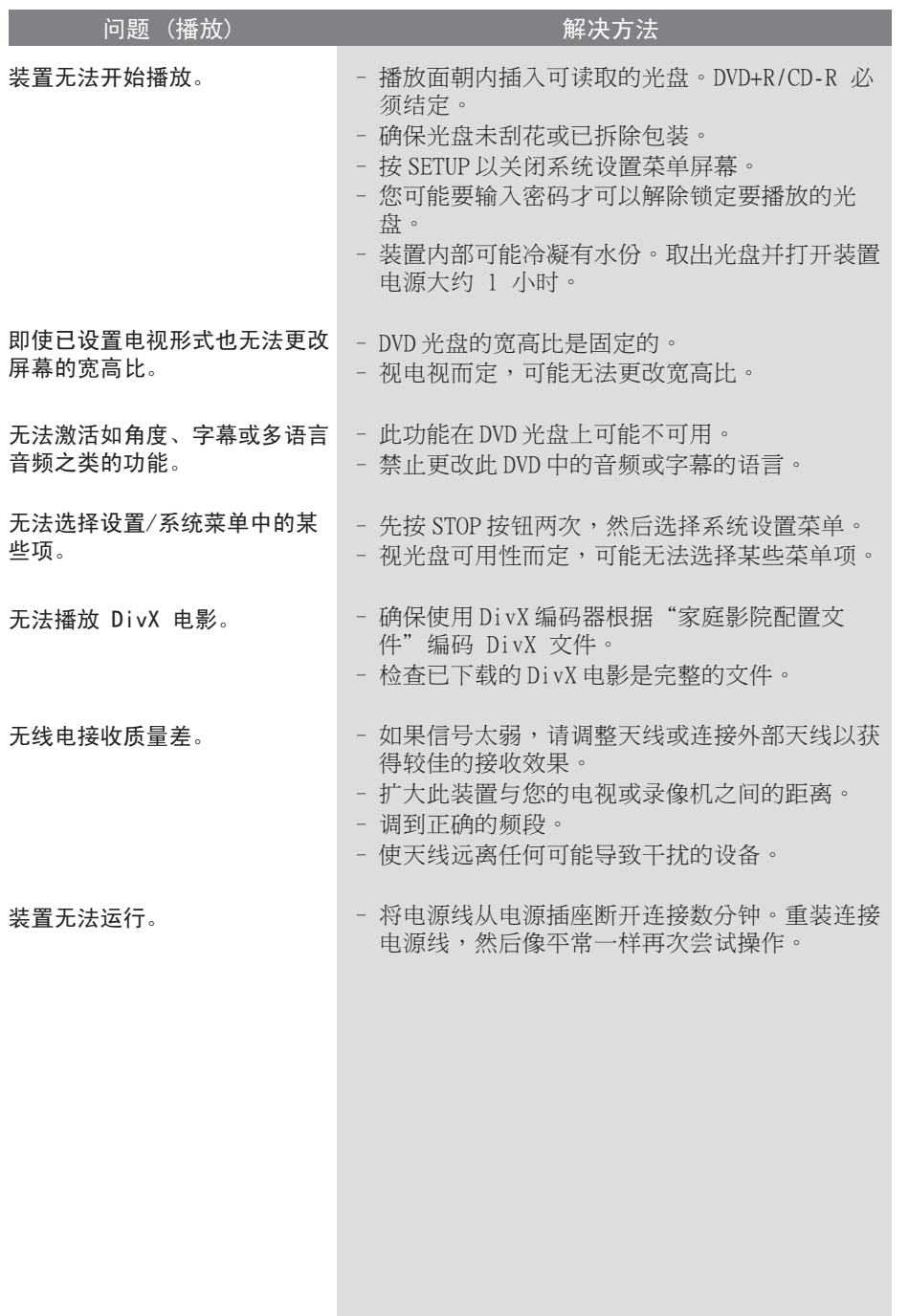

中文(简体)

99

# 故障排除 (继续)

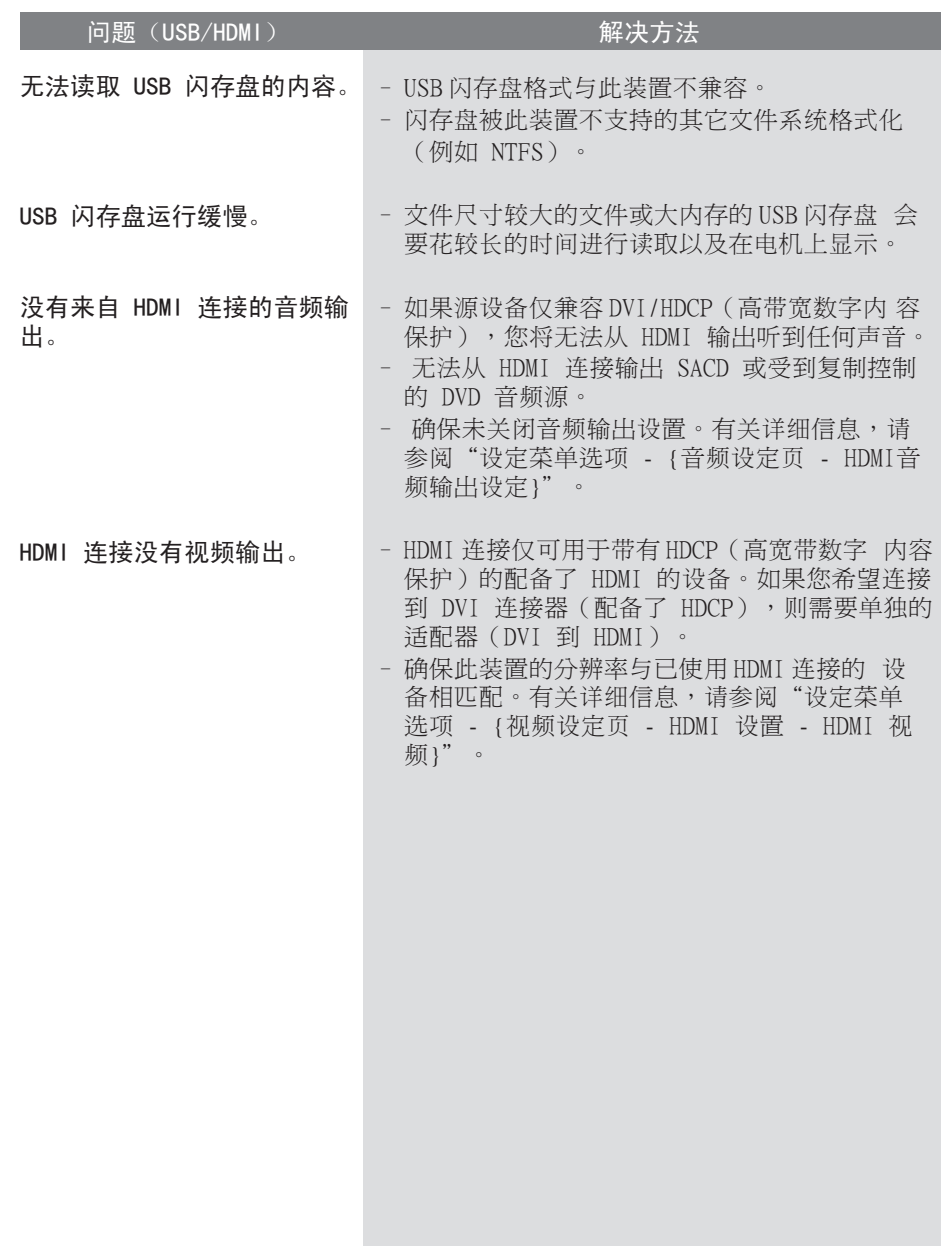

### 常见问题解答 (USB)

为什么要过很长时间才能显示 USB 上 的内容?

- 这可能是因为文件数过多(超过 500 个文件/文件夹)或文件太大(大于 1MB)。
- 设备上可能有此装置尝试读取/显示的 其它不支持的文件。

#### 如果将不支持的设备(例如 USB 鼠 标、键盘)插入此装置会怎么样?

这些设备可能导致此装置不稳定。卸下 不支持的设备并拔下电源线。先等候几 分钟,然后再次重新连接电源线和此装 置的电源。

#### 当插入 USB 硬盘时会怎样?

因为超大存储容量使导航十分困难,所 以不支持硬盘。将音乐文件 (mp3) 和图 片 (jpg) 传输到闪存盘。

### 为什么此装置无法检测到我的 USB 便 携式音乐播放机?

便携式音乐播放机可能需要与我们的系 统捆绑销售的专属软件才能访问内容 (如 播放列表)。 不支持 MTP 类设 备,只支持海量存储类设备。

#### 此装置支持哪些文件类型?

我们的装置仅支持 FAT16 和 FAT32,而 不支持 NTFS。

为什么显示的文件名与在计算机中所显 示的不同(如从"Good Bye.jpg"变

- 成"Good  $B^{\sim}1$ . jpg")?
- 文件名的长度受设备 (FAT16) 的文 件系统的限制,它只支持八 (8) 个字 符。
- 因为计算机的操作系统可以转换此文 件系统,所以计算机可能可以显示完 整的文件名。

#### 能否同步进行 USB 和光盘播放?

由于内存限制,这是不可能的。此外, 装置需要不同用户界面才可以运行以及 便于使用。

#### 为什么我无法在设备中旋转图片?

要在 USB 设备中旋转图片,则图片必 须包含大多数数码相片存储的 EXIF 信 息。使用编辑程序从其它设备编辑或复 制图片时,可能删除了该 EXIF 信息。

### 该装置为什么无法播放某些音乐文 件、图片或影像?

音乐文件可能无法播放,因为格式和编 码比特率不同。类似的,照片的分辨率 可能太低或太高,所以此装置不支持。

### 术语表

模拟音频: 尚未转换成数字的声音。使 用 AUDIO LEFT/RIGHT 即可使用模拟声 音。红色和白色插孔通过左右两个声道发 送音频。

宽高比:宽高比是指电视屏幕的长度与高 度的比率。标准电视的比率为 4:3,而高 清晰度电视或宽屏幕电视的比率为 16:9。信箱允许您在标准的 4:3 屏幕上 欣赏较宽视野的图片。

音频输出插孔:将音频发送至其它系统 (电视、立体声等)的装置后面的红色和 白色插孔。

位速率:用于保持给定音乐长度的数据 量;以千位/秒或 kbps 计量。或者是您 录制的速度。通常位速率或录制速度越 高,音质就越佳。但是,较高的位速率会 占用光盘的较大空间。

章节: DVD 上小于标题的图片部分或音乐 片断。标题由几个章节组成。每个章节均 分配有使您可以查找想要章节的章节号。

合成视频 (CVBS):通常用于大多数消费 类视频产品的单个视频信号。

光盘菜单:随时允许选择录制在 DVD 上 的图像、声音、字幕、多角度等的屏幕显 示。

DivX:DivX 视讯是由 DivX Networks 公司开发的专利待批的、基于 MPEG-4 视 频压缩技术,它可以在保持高品质画面的 同时将数字视频压缩到小到足以通过互联 网传输的尺寸。

杜比数码:由杜比实验室开发的含多达 六个数字音频声道(前置左和前置右、左 环绕和右环绕、中置和低音)的环绕立体 音响系统。

杜比环绕定向逻辑 II:它指改进的阵列 解码技术,可以在杜比环绕方案材料上提 供较佳的空间性和方向性以及在录制传统 的环绕声音乐时提供令人折服的立体声 场,是获得自动化声音的环绕立体声体验 的理想选择。当传统的环绕编程与杜比环 绕定向逻辑 II 解码器完全兼容时,可以 专门编码音轨以充分利用定向逻辑 II 播 放,包括分开的左环绕声道和右环绕声 道。(此类材料还与传统的定向逻辑解码 器相兼容)。

DTS: 数码影院系统。它指环绕立体声响 系统,但与杜比数码不同。其格式由不同 公司开发。

HDMI:高清多媒体接口 (HDMI) 是可以传 输未经压缩的高清视频和数字多声道音频 的高速数字接口。它可以产生完美的画面 和声音效果,完全不受噪音干扰。HDMI 完全向后兼容 DVI。 根据 HDMI 标准,连接至无 HDCP(高带 宽数字内容保护)的 HDMI 或 DVI 产品 将导致无视频或音频输出。

HDCP(高带宽数字内容保护)是指在不同 设备之间安全传输数字内容(防止未授权 版权)的规格。

### 术语表 (继续)

JPEG:十分普通的一种静态数字图片格 式。静态图片数据压缩系统由联合图像专 家组提议,它的特点是有较高的压缩比 率,但图像质量有少许降低。这些文件可 由其文件扩展名"JPG 或 JPEG"来识 别。

MP3:一种含声音数据压缩系统的文件格 式。"MP3"是运动图像专家组 1(或 MPEG-1)Audio Layer3 的缩写。通过使 用 MP3 格式,一张 CD-R 或 CD-RW 可以 包含多于常规 CD 十倍的数据。

MPEG:运动图像专家组。数字音频和视频 的压缩系统集。

多通道:DVD 被设置为每个音轨构成一个 声场。多通道是一种具有三个或多个通道 的音轨结构。

PBC:播放控制。一种通过刻录在光盘上 的屏幕菜单导航 VCD/SVCD 的系统。您可 以进行交互播放和搜索。

逐行扫描:逐行扫描每秒显示的帧的数 量是普通电视系统中的两倍。它可以提供 较高的图像分辨率和质量。

区域码:一种只允许光盘在指定的区域播 放的系统。此装置只将显示具有兼容区域 码的光盘。您可以通过查看产品标签找到 装置的区域码。某些光盘兼容于多个区域 (或所有区域)。

环绕:一种通过在聆听者周围放置多 个扬声器来创建三维逼真真实声场的系 统。

标题:电影的最长版块或 DVD 上的音乐 功能。每个标题均分配有一个标题号, 使您可以查找想要的标题。

**WMA**: Windows Media™ 音频。请参 考 Microsoft Corporation 开发的 音频压缩技术。WMA 数据可以通过使 用 Windows Media Player 版本 9 或 Windows XP 的 Windows Media Player 进行编码。可以通过文件扩展 名"WMA"识别文件。

中文简体

### 规格

#### 放大器 总输出功率

家庭影院模式: 600 瓦

频率响应: 180 赫-14 千赫 / ±3 dB 信噪比: > 60 dB (A 加权) 输入灵敏度 - AUX 输入: 500 mV - 电视 输入: 250 mV \* (1% THD 1kHz)

- MP3 线路输入: 500 mV 收音机 调谐范围: FM 87.5–108 万赫 (50/100千赫 ) AM 531–1602 千赫 (9 千赫 ) AM 530–1700 千赫 (10 千赫 ) 26 dB 静噪灵敏度:FM 22 dBf, AM 5000 μV/m IF 拒斥比: FM 60 dB, AM 24 dB 信噪比: FM 50 dB, AM 30 dB AM 抑制比: FM 30 dB 谐波失真: FM 单声 3% FM 立体声 3% AM 5% 频率响应 FM 180 赫 –10 千赫 / ±6 dB 立体声分离<br>立体声界限 FM 23.5 dB 立体声界限 盘片 激光类型 半导体

光盘直径 12 厘米/8 厘米<br>视频解码 MPEG-1 / MPEG MPEG-1 / MPEG-2 DivX 3/4/5/6, Ultra 视频 DAC 12位<br>信号系统 PAL / 1 PAL / NTSC<br>4:3 / 16:9 视频格式 视频 S/N 56 dB 复合视频输出: 1.0 Vp-p, 75Ω 分量视频输出: (Y) 1.0 Vp-p, 75Ω (Pb) 0.7 Vp-p, 75Ω (Pr) 0.7 Vp-p, 75Ω 音频 DAC 24 位 / 96 千赫 频率响应 4 赫 –20 千赫 (44.1 千赫 ) 4赫 –22千赫(48千赫 ) 4赫–44千赫 (96千赫 ) **PCM** IEC 60958 杜比数码 IEC 60958, IEC 61937<br>DTS IEC 60958, IEC 61937 IEC 60958, IEC 61937

### 主装置

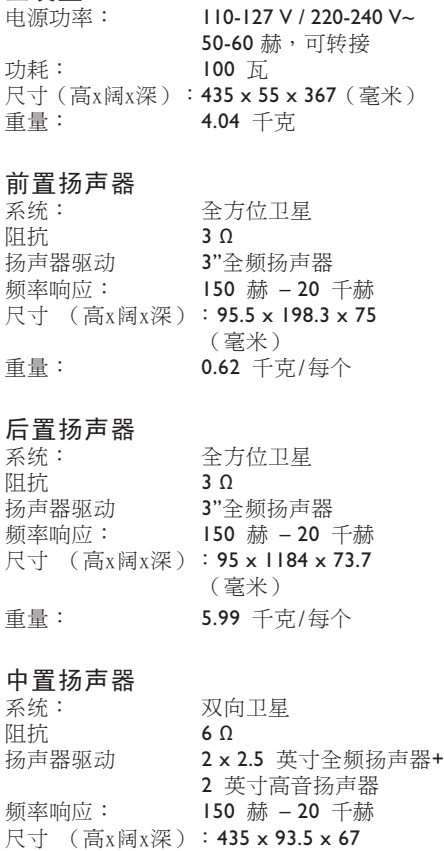

#### 低音扬声器

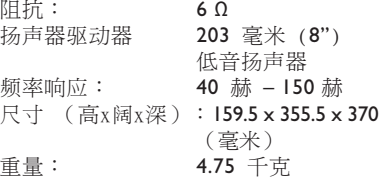

重量: 1.34 千克

(毫米)

规格如有更改,恕不预先另行通知。

# 中文(简体)

104

105

 $\overline{\phantom{a}}$